# sage

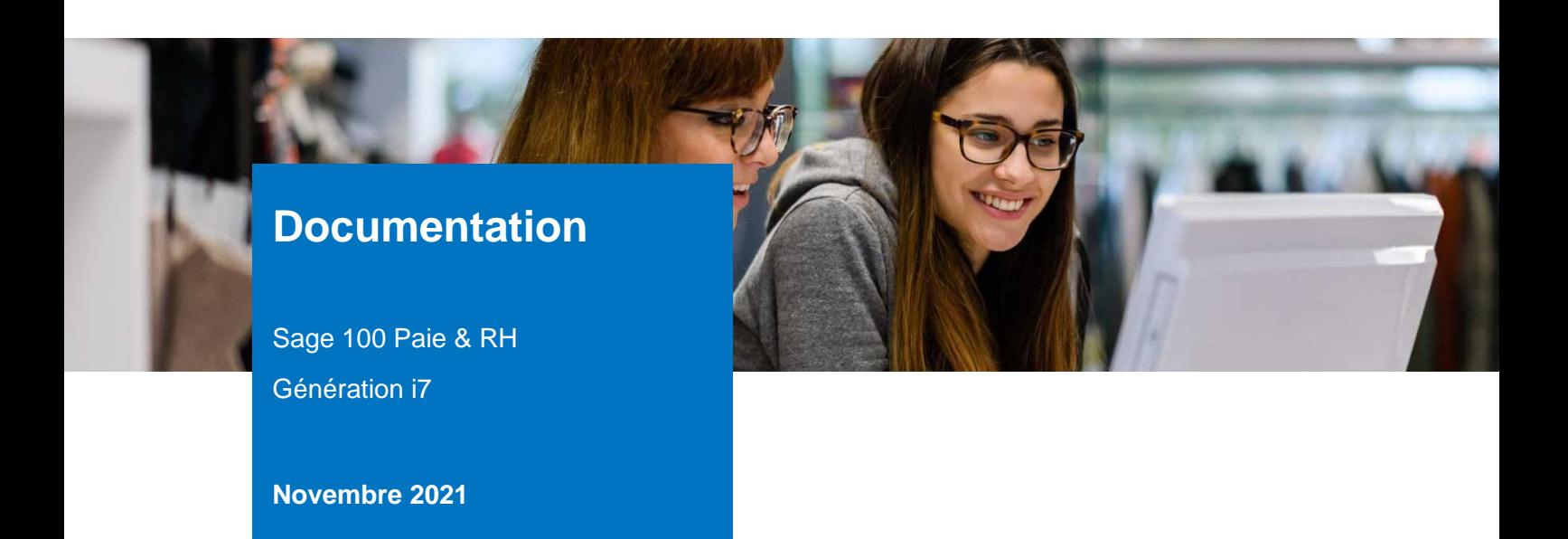

# Nouveautés du Plan de Paie Sage

Sage 100 Paie & RH Version 4.10

# Table des matières

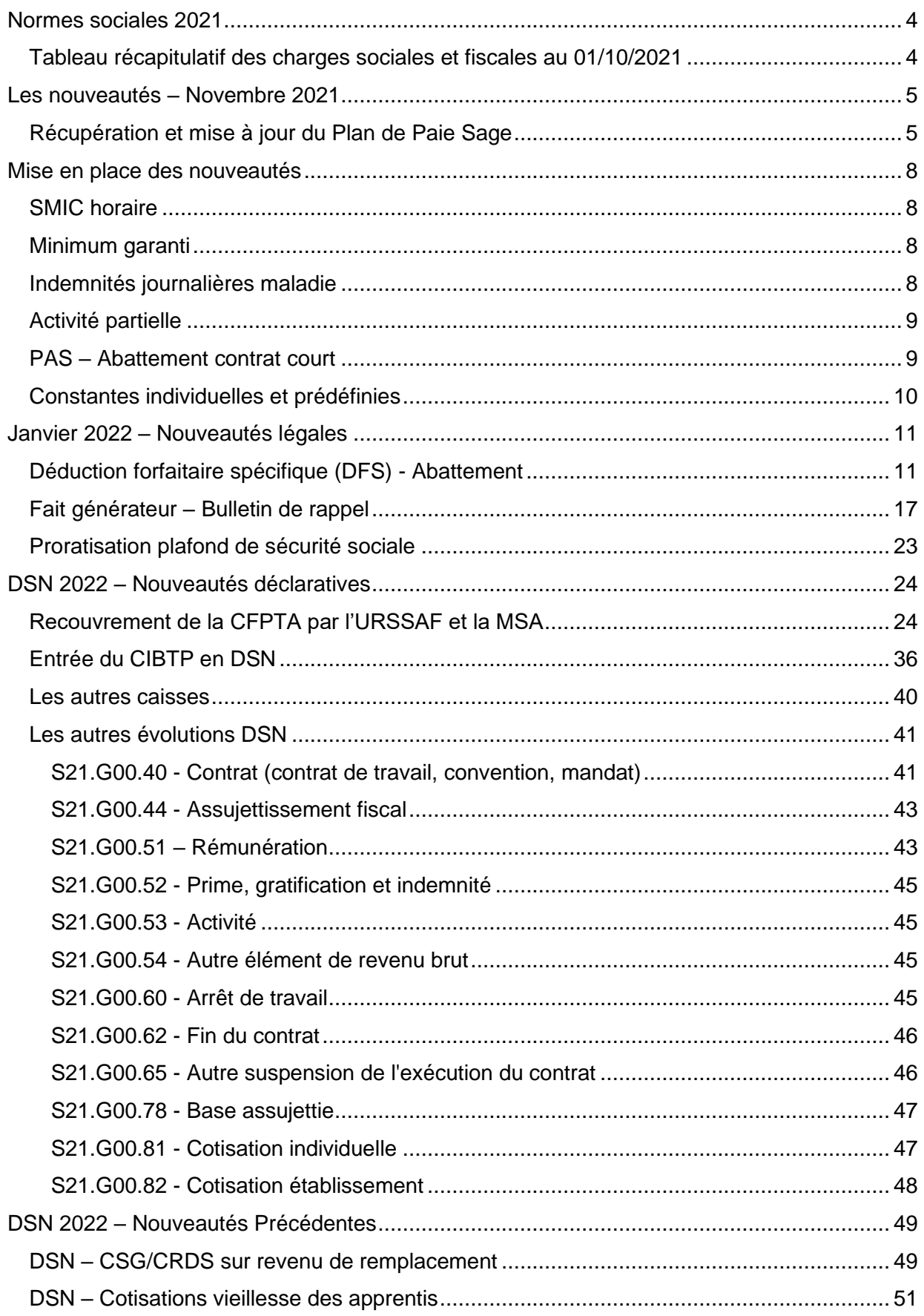

# Avertissement

Le plan de paie proposé a exclusivement pour vocation de vous aider dans la mise en place de votre dossier dans l'objectif d'établir vos bulletins de salaire. Des règles de paramétrages sont proposées par défaut sur la base des informations fournies par les Organismes de Protection Sociale (OPS) : URSSAF, Pôle emploi, Caisses de Retraite...

Cependant, il vous incombe de renseigner aussi vos propres spécificités. Pour vous accompagner, nous vous invitons à contacter votre partenaire habituel ou directement l'organisme concerné. Vous bénéficiez également d'un parcours de modules e-learning disponible sur votre espace Sage University et d'outils d'aide en ligne (Base de connaissances, centre d'aide en ligne et vos fils d'actualités mis à jour en temps réel).

Sage France ne pourra en effet être tenue pour responsable d'éventuelles erreurs observées dans le plan de Paie et dans les bulletins de salaire qui sont édités.

Dans l'hypothèse où le destinataire du bulletin de salaire subi un préjudice financier ou autre du fait d'erreurs constatées dans le plan de paie et/ou dans les bulletins de salaire, la responsabilité de Sage ne pourra en aucun cas être engagée, conformément aux Conditions Générales d'Utilisation des Progiciels Sage.

Concernant les déclarations sociales nominatives, le périmètre DSN couvert est :

- DSN Signalement arrêt de travail / Signalement de reprise
- DSN Signalement de fin de contrat de travail
- DSN Signalement de fin de contrat de travail unique
- DSN Signalement d'amorçage des données variables
- DSN mensuelle (\*)
- **PASRAU**

(\*) Nous attirons votre attention sur le fait que notre solution ne permet pas de gérer les situations particulières liées au statut juridique et social des gens de la mer (ENIM) et toutes autres situations auxquelles Sage ne serait pas en mesure de répondre du fait d'éventuelles évolutions des cahiers techniques de la norme DSN applicable. Le cas échéant, Sage complètera la documentation des produits concernés sans délai.

# <span id="page-3-0"></span>Normes sociales 2021

# <span id="page-3-1"></span>Tableau récapitulatif des charges sociales et fiscales au 01/10/2021

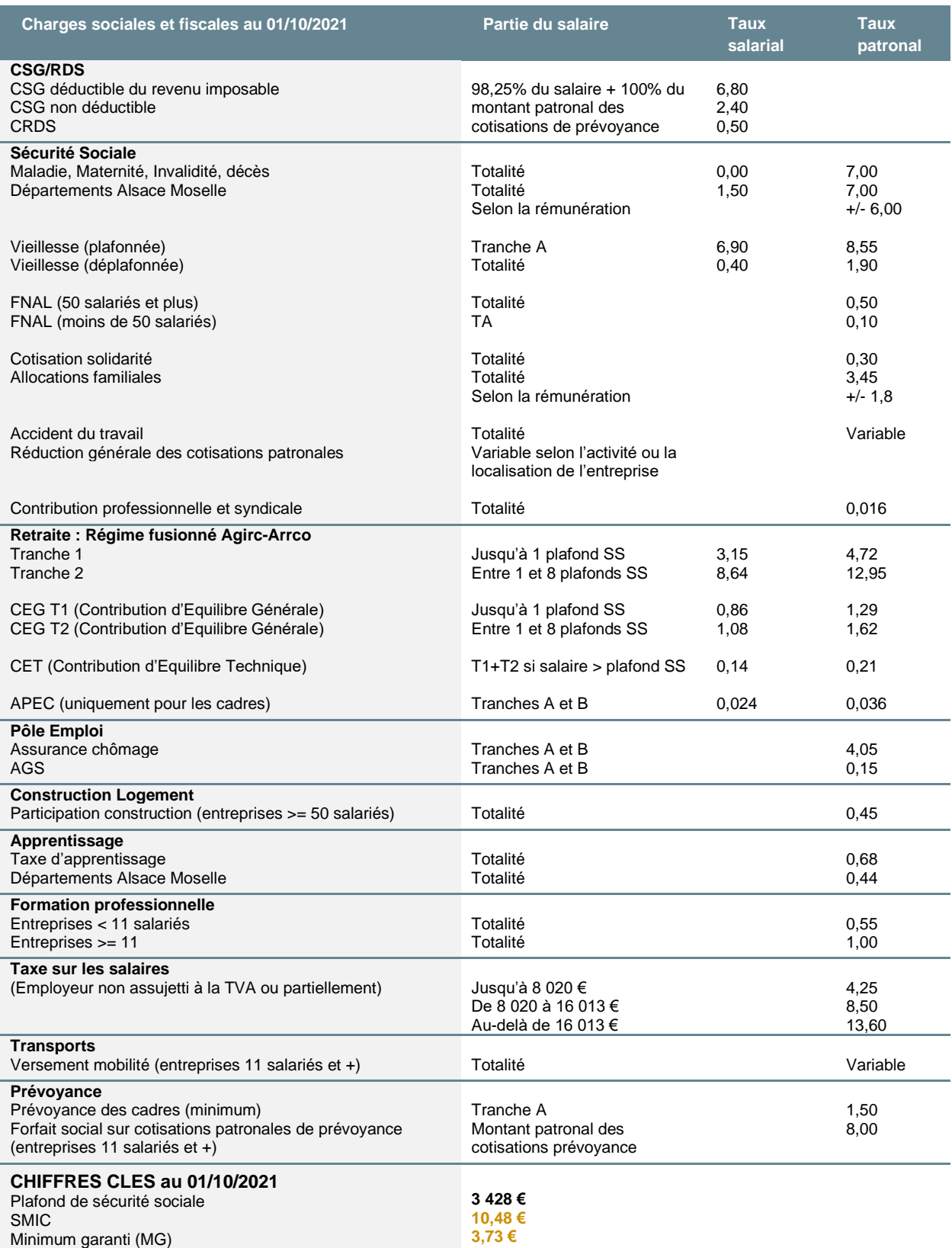

# <span id="page-4-0"></span>Les nouveautés – Novembre 2021

# <span id="page-4-1"></span>Récupération et mise à jour du Plan de Paie Sage

# Récupération du Plan de Paie Sage

# **Mise à jour du Plan de Paie Sage par Internet**

Pour mettre à jour le Plan de Paie Sage par Internet, sélectionner la page 'PPS' de l'IntuiSage puis cliquer sur la tuile « Téléchargement du Plan de Paie Sage », lancer la fonction par le bouton « Télécharger ».

### **Mise à jour du Plan de Paie Sage via un fichier pps.zip**

Pour mettre à jour le Plan de Paie Sage via un fichier pps.zip, sélectionner la page 'PPS' de l'IntuiSage puis sur la tuile « Téléchargement du Plan de Paie Sage », lancer la fonction par le bouton « Parcourir » et sélectionner le fichier pps.zip correspondant à la mise à jour.

#### $\ddot{\mathbf{e}}$ Conseil : avant de commencer la mise en place des paramétrages, nous vous conseillons de faire une sauvegarde de votre fichier de paie et de lancer une édition détaillée au format PDF de vos constantes, rubriques et variables pour conserver une trace de vos paramétrages initiaux.

Après récupération du Plan de Paie SAGE, par la page 'PPS' de l'IntuiSage, ouvrir le Plan de Paie Sage par la tuile « Plan de Paie Sage ».

La barre d'intitulé s'appelle alors « Gestion multi-sociétés / PLANSAGE.SPP ».

Les nouveautés concernant la DSN sont relatives au cahier technique 2022. Nous les avons intégrées dans le plan de paie utilisateur « DSN\_LEGAL\_2022.upp ».

Ce plan de paie utilisateur contient également les nouveautés, connues à ce jour, de janvier 2022.

Toutes ces nouveautés seront reportées dans le Plan de Paie Sage en janvier 2022.

### **Les éléments concernés par cette mise à jour sont :**

 $\blacktriangle$ 

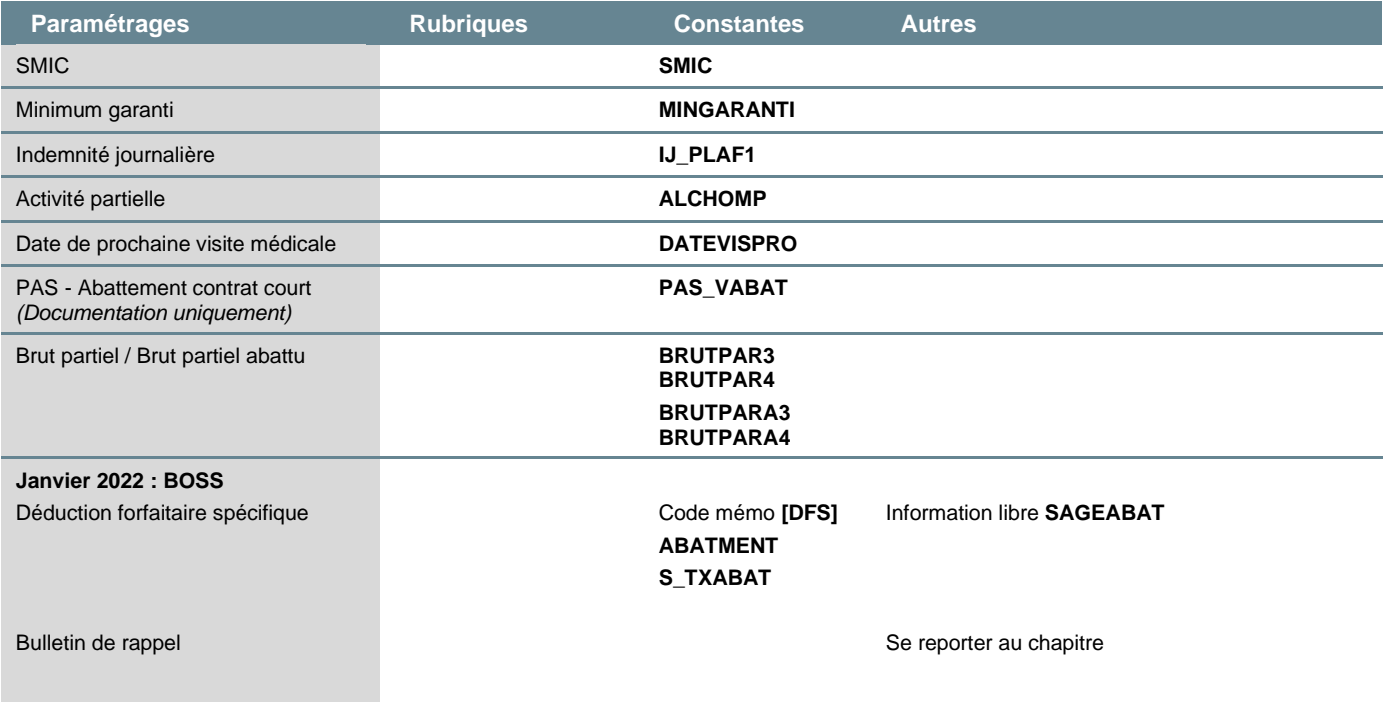

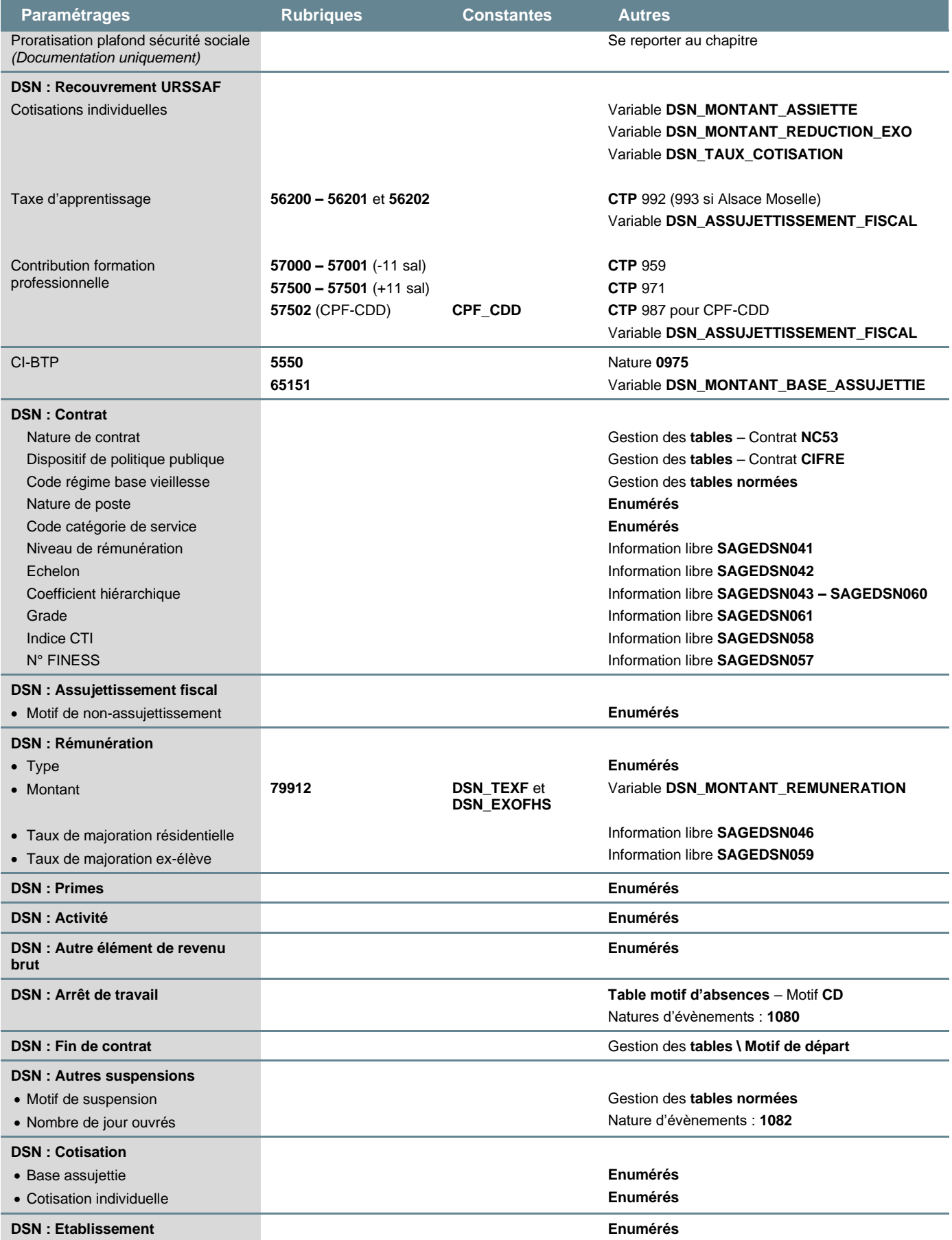

# Mise à jour du dossier

A partir du menu Fichier \ Mise à jour des sociétés, sélectionner les sociétés concernées par le paramétrage et lancer le traitement de mise à jour. Quitter la " Gestion multi sociétés " et vérifier dans les sociétés que les mises à jour ont été correctement effectuées.

### **Les éléments concernés par la mise à jour précédente (mai 2021) sont :**

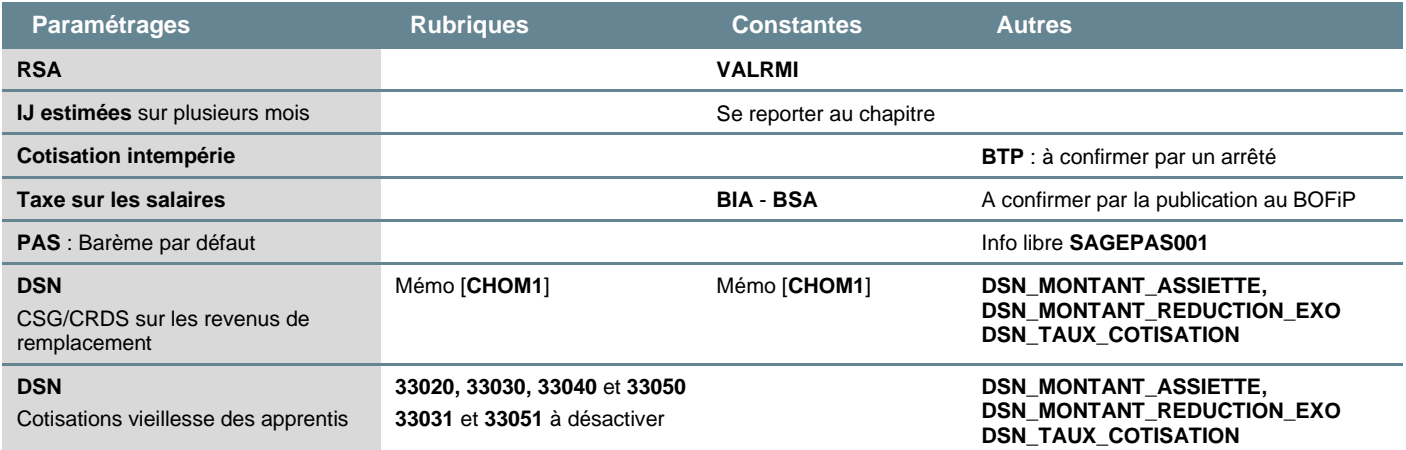

Les paramétrages relatifs à la DSN sont repris dans le chapitre « *DSN 2022 – [Nouveautés](DSN%20–%20CSG/CRDS%20sur%20revenu%20de%20remplacement)  [précédentes](DSN%20–%20CSG/CRDS%20sur%20revenu%20de%20remplacement)* ». Ils sont aussi disponibles dans le Guide DSN.

# <span id="page-7-0"></span>Mise en place des nouveautés

# <span id="page-7-1"></span>SMIC horaire

区 Arrêté du 27 septembre 2021 relatif au relèvement du salaire minimum de croissance

Au 1er octobre 2021, le SMIC horaire est porté à 10,48 € (contre 10,25 € depuis janvier 2021).

### **Paramétrage proposé dans le Plan de Paie Sage**

• Constante **SMIC** « SMIC horaire »

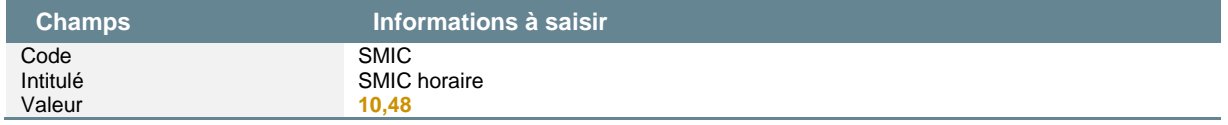

# <span id="page-7-2"></span>Minimum garanti

区 Arrêté du 27 septembre 2021 relatif au relèvement du salaire minimum de croissance

Le minimum garanti est porté au 1<sup>er</sup> octobre 2021 à 3,73 € (contre 3,65 € au 1<sup>er</sup> janvier 2021).

### **Paramétrage proposé dans le Plan de Paie Sage**

• Constante **MINGARANTI** « Minimum garanti »

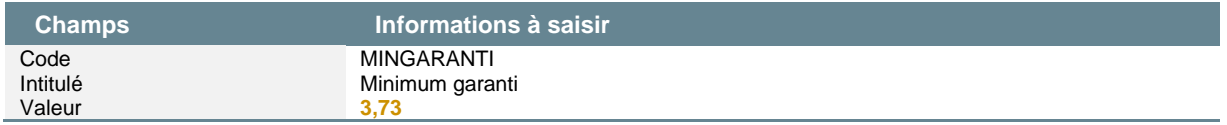

# <span id="page-7-3"></span>Indemnités journalières maladie

Z Arrêté du 27 septembre 2021 relatif au relèvement du salaire minimum de croissance

A la suite de l'augmentation du SMIC, le montant maximum des indemnités journalières est fixé au 1er octobre 2021 à :

L'indemnité journalière maladie est limitée à  $1/730$ <sup>e</sup> de  $1,8$  SMIC annuel

• Le montant maximum à compter d'octobre 2021, est égal à **47,03 €** pour un SMIC horaire = 10,48 €

Pour rappel, le SMIC à prendre en compte pour la détermination du plafonnement des indemnités journalières, est le SMIC en vigueur le dernier jour du mois civil précédant celui de l'interruption de travail.

### **Paramétrage proposé dans le Plan de Paie Sage**

• Constante de type tranche **IJ\_PLAF1** « Plafond Mois précédent » : Détermine le plafond applicable du mois précédent pour le calcul des IJSS

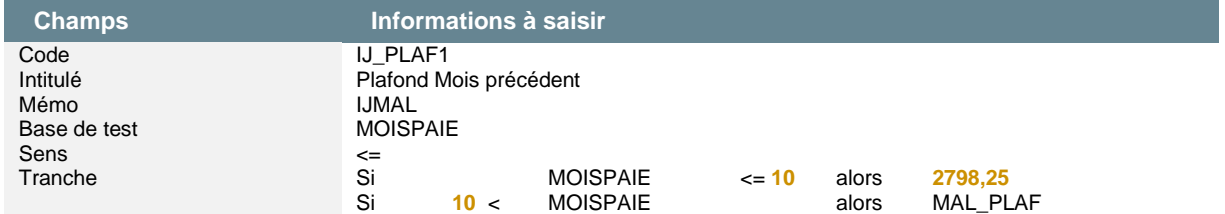

# <span id="page-8-0"></span>Activité partielle

# Plancher du taux horaire

Ø. Décret n° 2021-1252 du 29 septembre 2021 portant modification du taux horaire minimum de l'allocation d'activité partielle et de l'allocation d'activité partielle spécifique en cas de réduction d'activité durable

Pour les demandes d'indemnisation adressées à l'autorité administrative au titre des heures chômées par les salariés, à compter du 1<sup>er</sup> octobre 2021, les valeurs plancher du taux horaire ont été modifiées :

- Le montant : « 7,30 euros » est remplacé par le montant : « 7,47 euros »
- Le montant : « 8,11 euros » est remplacé par le montant : « 8,30 euros »

*Le paramétrage proposé dans le Plan de Paie Utilisateur « ActivitePartielle\_2021 » disponible dans la base de connaissance Sage, KB109268, a été modifié.*

## **Paramétrage proposé dans le Plan de Paie Sage**

Le Plan de Paie Sage ne gère aucune règle du régime dérogatoire. La valeur plancher est celle du droit commun.

**Pour l'activité partielle de droit commun** : le montant brut est de 7,47€ avec application de la RMM, le salarié percevra une indemnité au minimum de 8,30€ net.

**Pour l'activité partielle dérogatoire** (entreprises les plus en difficulté) : le montant de l'indemnité versé au salarié ne peut être inférieur au montant de l'allocation versée à l'employeur soit 8,30€.

• Constante de type test **ALCHOMP** « Allocations de chômage partiel »

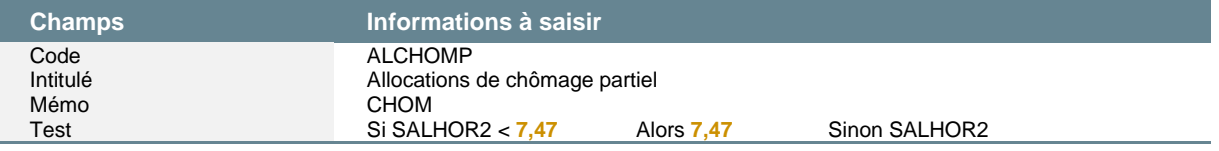

# <span id="page-8-1"></span>PAS – Abattement contrat court

7. DSN - [Fiche consigne n° 2454](https://net-entreprises.custhelp.com/app/answers/detail_dsn/a_id/2454) mise à jour le 22/10/2021 « DSN - PASRAU : Barème PAS des taux non personnalisés » BOFiP - [Prélèvement à la source de l'impôt sur le revenu](https://bofip.impots.gouv.fr/bofip/11252-PGP.html/identifiant=BOI-IR-PAS-20-20-30-10-20200515) – Chapitre 260

A la suite de l'augmentation du SMIC intervenue au 1er octobre 2021, la [fiche consigne DSN n° 2454](https://net-entreprises.custhelp.com/app/answers/detail_dsn/a_id/2454) a été actualisée. Le montant de l'abattement d'un demi-SMIC pour les personnes en contrat court ne disposant pas d'un taux personnalisé est valorisé à 652 € (contre 637 €).

Les différents plans de paie (Plan de Paie Sage, Plan de Paie BTP, Plan de paie MSA), ne sont pas mis à jour car :

- Le Bulletin Officiel des Finances Publiques (BOFiP) relatif aux barèmes n'a pas été mis à jour
- À titre de simplification, le montant en vigueur au 1er janvier de l'année peut être utilisé pour les versements de salaire réalisés au cours de cette même année
- Le montant réellement imposable sera déterminé lors de la déclaration de revenus du salarié.

Si vous souhaitez appliquer ce nouveau montant d'abattement pour les contrats courts ne disposant pas d'un taux personnalisé la constante **PAS\_VABAT** doit être modifiée.

• Modification de la constante **PAS\_VABAT** « Valeur abattement »

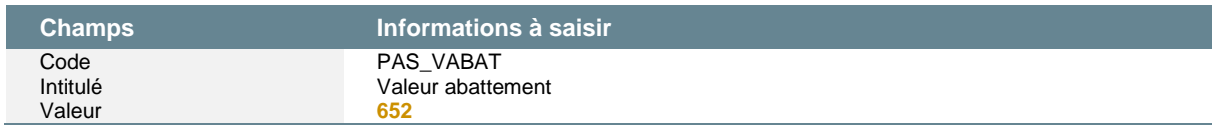

# <span id="page-9-0"></span>Constantes individuelles et prédéfinies

Le Plan de Paie Sage version 4.10 (version 13.10 pour génération i7), contient les constantes individuelles et prédéfinies ci-après. Ces constantes sont automatiquement transférées dans votre dossier de paie lors de la mise à jour.

# Date de prochaine visite médicale

En fiches de personnel, page Administratif, cadre Service de santé au travail, a été ajoutée une nouvelle information « Visite suiv. ». Cette information permet d'indiquer une date limite pour la prochaine visite médicale et est rattachée à la constante individuelle **DATEVISPRO** « Prochaine visite médicale ». Elle peut notamment être utilisée dans le paramétrage des alertes.

# Brut partiel

Dans le cadre des changements liés à la déduction forfaitaire spécifique pour frais professionnels en janvier 2022, les constantes **BRUTPAR3**, **BRUTPAR4** et **BRUTPARA3**, **BRUTPARA4** ont été créées.

Pour rappel :

- Les constantes **BRUTPARx** se paramètrent dans l'onglet Associations \Cumuls de paie 2 des rubriques
- Les constantes **BRUTPARAx** sont calculées automatiquement en appliquant le taux d'abattement de la fiche de personnel. Les règles liées à l'abattement s'appliquent alors.

Nous vous proposons 2 possibilités :

- Conserver la constante **BRUTABAT** dans le calcul des rubriques de cotisations : rendez-vous au chapitre « *[Mise en place du paramétrage](#page-10-2)* »
- Créer une nouvelle constante **BRUTABAT2** pour le calcul du brut abattu de 2022 à activer dans les rubriques de cotisations concernées (la constante BRUTABAT est conservée avec le calcul actuel) : rendez-vous au chapitre « *[Adaptation de paramétrage](#page-12-0)* »

La constante **BRUTPAR3** est utilisée pour le nouveau calcul de **BRUTABAT** pour 2022.

Les constantes **BRUTPAR3**, **BRUTPAR4** et **BRUTPARA3** sont utilisées dans une proposition de paramétrage si vous souhaitez conserver le calcul actuel de **BRUTABAT** et créer une nouvelle constante **BRUTABAT2** (paramétrage ci-après).

# <span id="page-10-0"></span>Janvier 2022 – Nouveautés légales

区 *[Bulletin Officiel de Sécurité Sociale](https://boss.gouv.fr/portail/accueil.html)* (BOSS)

# <span id="page-10-1"></span>Déduction forfaitaire spécifique (DFS) - Abattement

Le Plan de Paie Utilisateur « DSN\_LEGALE\_2022 » présent dans le répertoire UBASE, contient le nouveau paramétrage ci-après.

# Cadre légal

### **Extrait du BOSS / Avantages en nature et frais professionnels - Frais professionnels**

*« Section 2130 : Pour bénéficier de la déduction forfaitaire spécifique, le salarié doit faire partie de la liste des professions prévues à l'article 5 de l'annexe IV du code général des impôts (voir annexe) dans sa rédaction en vigueur au 31 décembre 2000 et supporter effectivement des frais lors de son activité professionnelle.*

*Ainsi, en l'absence de frais effectivement engagés ou en cas de prise en charge ou de remboursement par l'employeur de la totalité des frais professionnels, la déduction forfaitaire spécifique n'est pas applicable dès lors que le salarié ne supporte aucun frais supplémentaire au titre de son activité professionnelle.*

*Section 2140 : Pour appliquer la déduction forfaitaire spécifique, l'employeur doit disposer des justificatifs démontrant que le salarié bénéficiaire supporte effectivement des frais professionnels*

*Section 2150 : En cas d'absence ou de congé, rémunéré ou non rémunéré, d'un salarié, il ne peut être*  fait application de la déduction forfaitaire spécifique que sur la rémunération correspondant à un travail *effectif du salarié.*

*En cas d'absence, rémunérée ou non rémunérée sur un mois complet (pour cause de maladie ou de congés), l'application de la déduction forfaitaire spécifique au titre de ce mois n'est pas admise.*

*Section 2180 : L'employeur peut opter pour la déduction forfaitaire spécifique pour frais professionnels lorsqu'une convention collective ou un accord collectif du travail l'a explicitement prévue ou lorsque, par*  tout moyen, le comité d'entreprise, les délégués du personnel ou le comité social et économique ont *donné leur accord.*

*Section 2190 : A défaut, il appartient à chaque salarié d'accepter ou non cette option. L'entreprise s'assure annuellement, par tout moyen, du consentement de ses salariés à l'application de la déduction forfaitaire spécifique. Pour cela, l'employeur met en œuvre une procédure consistant à informer chaque salarié concerné, par tout moyen donnant date certaine à cette consultation, de ce dispositif et de ses conséquences sur la validation de ses droits aux assurances sociales. Une réponse d'accord ou de refus doit être retournée par le salarié. Si le salarié indique vouloir bénéficier de la déduction forfaitaire spécifique ou y renoncer, sa décision prendra effet à compter de l'année civile suivante. Lorsque le travailleur salarié ou assimilé ne répond pas à cette consultation, son silence vaut accord.*

*Section 2220 : L'application de la déduction forfaitaire spécifique ne peut avoir pour conséquence pour chaque paie, de ramener l'assiette de calcul des cotisations en deçà de l'assiette minimum des cotisations. »*

# <span id="page-10-2"></span>Mise en place du paramétrage

### **Préambule**

Le paramétrage proposé ci-après modifie le calcul réalisé pour la constante individuelle **BRUTABAT**. Une information libre permet de définir les règles de calcul à appliquer (2021 ou 2022).

En cas de non-présentation des justificatifs de frais, la DFS ne s'applique pas. Il convient dans ce cas, de ne pas renseigner de taux d'abattement dans la fiche de personnel (page Paie).

Concernant l'allègement général, les rubriques **63491** et **63492** ne doivent pas être désactivées des bulletins salariés. Le calcul de l'allègement général est un calcul annuel avec une régularisation progressive et ces rubriques permettent ce calcul dans le cas d'application d'une DFS.

Si vous souhaitez créer une nouvelle constante **BRUTABAT2**, un paramétrage est proposé dans le chapitre « Adaptation de paramétrage ».

### **Pré requis**

 $\ddot{\mathbf{6}}$ 

Conseil : avant de commencer la mise en place de ce paramétrage, au niveau de votre dossier, nous vous recommandons de réaliser une sauvegarde de votre base.

### **Les éléments à récupérer du Plan de Paie Utilisateur**

Le paramétrage du calcul de l'abattement dans les assiettes de cotisation à partir de la constante **BRUTABAT**, utilise les éléments suivants :

- Les constantes propres au paramétrage pour 2022 :
	- Code mémo [**DFS**]
	- **ABATMENT**
- Les constantes communes à plusieurs paramétrages :
	- **S\_TXABAT**
	- **DSN\_ABSM**
- Les infos libres :
	- **SAGEABAT (Nouvelle)**
	- **SAGEDSN011**
- Les constantes de code mémo [**ASS**] sont utilisées dans le paramétrage pour 2022. Elles doivent déjà exister dans votre dossier et ne sont pas à modifier.

 $\blacktriangle$ Les règles de calcul de l'abattement 2021 et 2022 sont définies dans la constante **ABATMENT** du Plan de Paie Sage. Bien que déjà existante dans les dossiers de paie, il est nécessaire de récupérer cette constante en mise à jour des sociétés pour appliquer les nouveaux calculs.

### **Les adaptations dans votre dossier**

#### **Les rubriques**

En cas d'absence ou de congé, rémunéré ou non rémunéré, d'un salarié, la DFS ne peut être appliquée que sur la rémunération correspondant à un travail effectif du salarié.

Ainsi, il ne peut pas y avoir de DFS, par exemple, sur une indemnité de congés payés, ou sur la rémunération de jours de repos (RTT, etc.).

Le paramétrage permettant le calcul du nouveau brut abattu est basé sur la nouvelle constante **BRUTPAR3** « Brut pr DFS à compter de 2022 » :

• Sur les rubriques d'indemnisation d'absence (qui sont exclues de la DFS) la ligne Brut partiel 3 doit être paramétrée à « Non ».

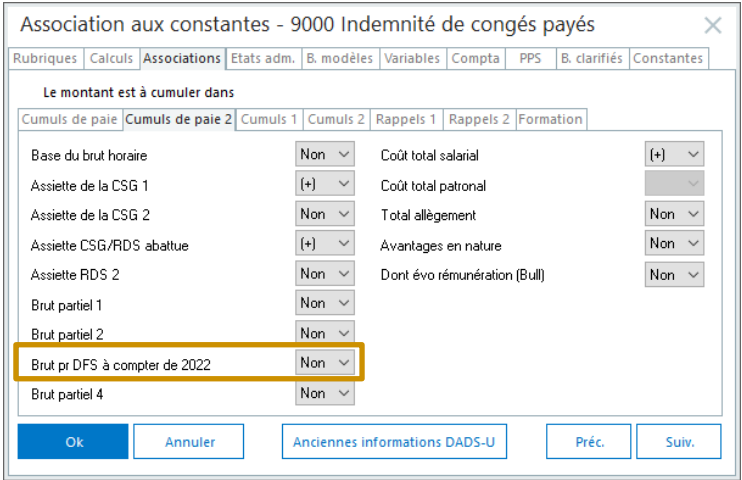

En mise à jour de dossier, le paramétrage de la ligne « Brut » (sous onglet Cumuls de paie) : + Non est reporté sur la ligne « Brut partiel 3 ».

### **Les fiches de personnel**

Par défaut le calcul de l'abattement est réalisé selon les règles en vigueur en 2021. Pour appliquer les règles de calcul de 2022, dans la page Infos libres, renseigner la valeur 1 sur l'info libre **SAGEABAT**.

En janvier 2022 ce défaut pourra être modifié pour appliquer le calcul 2022.

Pour rappel, la fonction de modification en masse (menu Annexes \ Modification en masse \ Fiches de personnel) permet de modifier la réponse à l'information libre à tout ou partie des salariés.

### **La constante**

La constante **S\_TXABAT** permet de recalculer le taux exact d'abattement du salarié. Cette constante est notamment utilisée dans le calcul de l'exonération des heures supplémentaires.

Dans le Plan de Paie Utilisateur (ainsi que dans le Plan de Paie Sage de janvier 2022), le paramétrage proposé par défaut est basé sur la constante BRUT afin de gérer les clients qui ne pratiquent pas la DFS. En cas de DFS, cette constante est à modifier.

• Modification de la constante de type calcul **S\_TXABAT** « Taux abattement BRUTABAT/BRUT » : Remplacer **BRUT** par **S\_TXABA1**

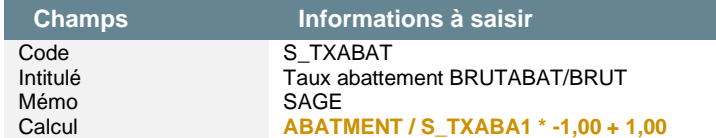

# <span id="page-12-0"></span>Adaptation de paramétrage

### **Nouvelle constante BRUTABAT2**

Si vous souhaitez créer une nouvelle constante **BRUTABAT2**, le paramétrage ci-dessous peut être mis en place. Il permet de calculer le brut abattu avec les règles 2022.

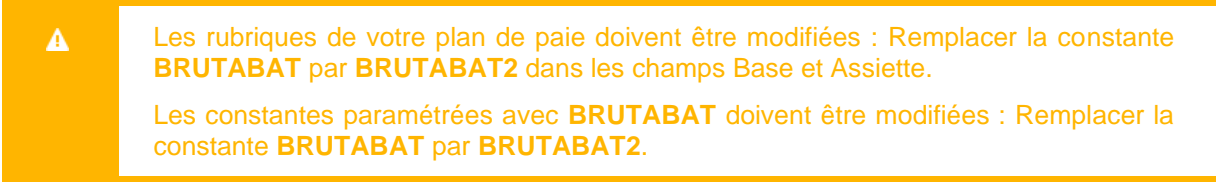

Les nouvelles constantes ci-dessous seront proposées dans le Plan de Paie BTP de janvier 2022.

• Constante de type calcul **DFS\_ABAT** « Calcul abattement 2022 » : Calcule le montant de l'abattement en 2022

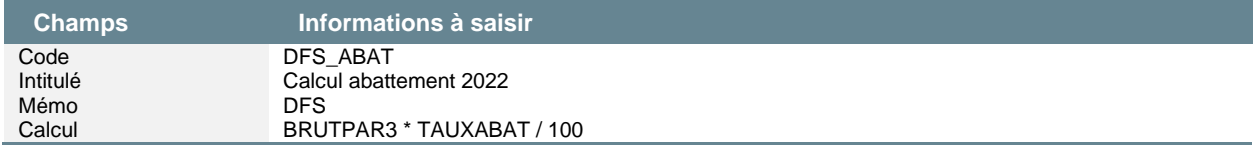

• Constante de type calcul **DFS\_BRUTAB** « Montant brut abattu 2022 » : Calcule le montant du brut abattu en 2022

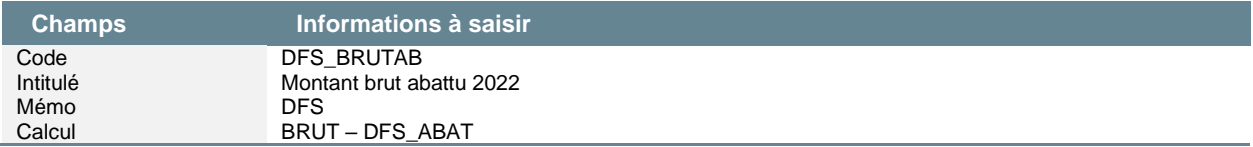

• Création de la constante de type calcul **DFS\_2022** « Calcul brut abattu » : Calcule le brut abattu selon les règles de 2022

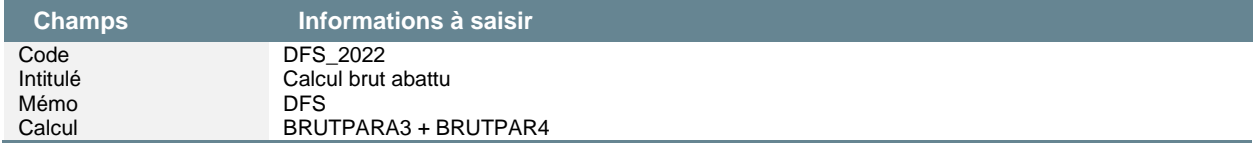

• Création de la constante de type calcul **DFS\_ABA1** « Test assiette mini // brut » : Teste si le brut est inférieur à l'assiette mini

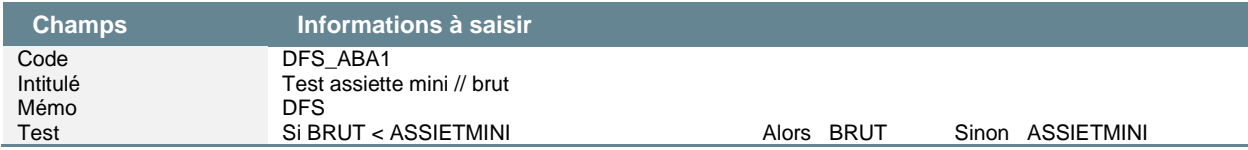

• Création de la constante de type calcul **DFS\_ABA2** « Test assiette mini // brutabat » : Teste si nouveau brut abattu est inférieur à l'assiette mini pour appliquer le minimum attendu

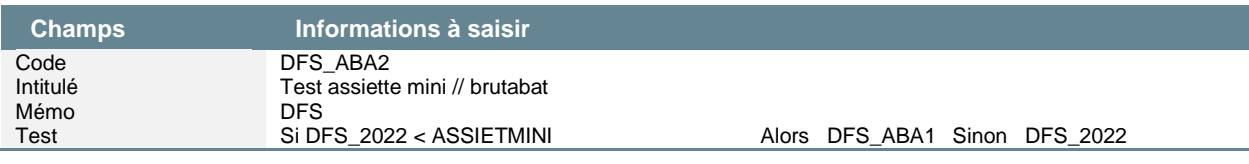

• Création de la constante de type calcul **DFS\_ABA6** « Assiette mini / assiette cotis » : Permet de calculer l'assiette de cotisation et l'abattement s'y appliquant

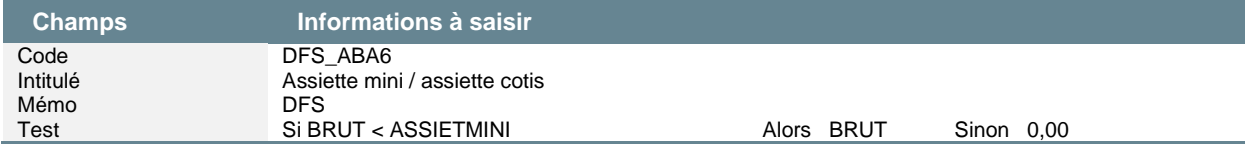

• Création de la constante de type calcul **DFS\_ABA3** « Calcul ABATMENT pour 2022 » : Calcule le montant de l'abattement

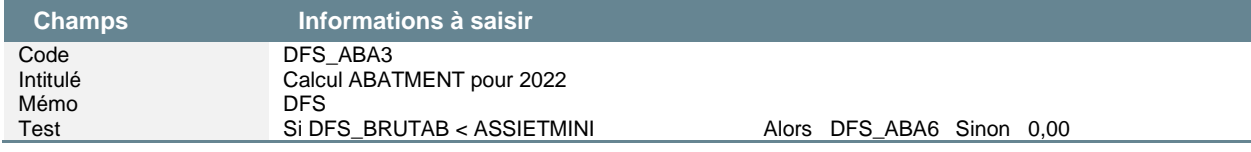

• Création de la constante de type calcul **DFS\_ABA4** « Calcul plf abatt pour 2022 » : Calcule le plafond de l'abattement si nécessaire

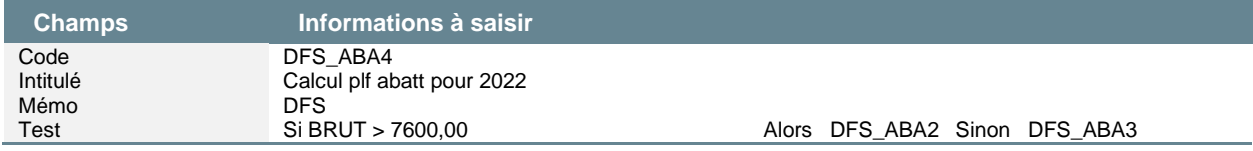

• Création de la constante de type calcul **DFS\_ABA5** « Absent tt le mois » : Teste si le salarié est absent tout le mois. Dans ce cas, la DFS ne doit pas s'appliquer

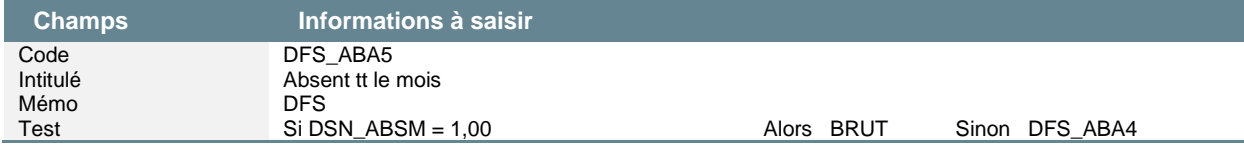

• Modification de la constante de type test **AM\_BRUTNEG** « Gestion du brut négatif » : Remplacer ASSIETMINI par 0,00. L'assiette minimum s'applique sur l'assiette de la cotisation et non pas sur le brut abattu seul

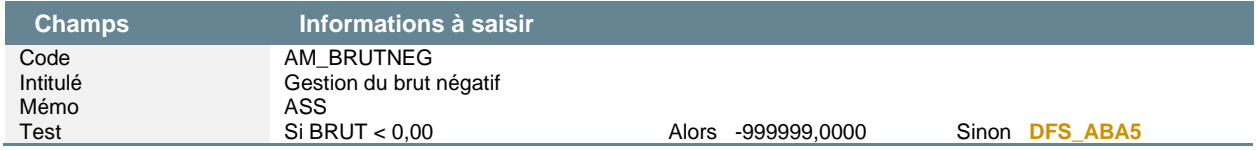

• Création de la constante de type valeur **BRUTABAT2** « Brut abattu 2022 » : Stocke le montant calculé du brut abattu 2022

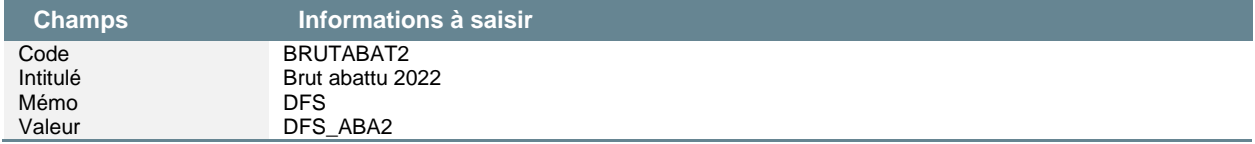

Le calcul du nouveau brut abattu (constante DFS\_2022) est basé sur les nouvelles constantes **BRUTPAR3** « Brut partiel 3 » et **BRUTPAR4** « Brut partiel 4 » :

- Sur les rubriques qui sont **exclues de la DFS** (indemnisation d'absence) la ligne **Brut partiel 3** doit être paramétrée à **« Non »** et la ligne **Brut partiel 4** doit être paramétrée à **« + »**.
- Sur toutes les autres rubriques de brut **inclues dans la DFS**, la ligne **Brut partiel 3** doit être paramétrée à **« + » ou « - »** (selon le sens de la rubrique gain ou retenue) et la ligne **Brut partiel 4** doit être paramétrée à **« Non »**.

### **Calcul du taux d'abattement**

Certains paramétrages nécessitent le calcul du taux d'abattement (exemple le paramétrage des heures supplémentaires exonérées). La modification ci-dessous est nécessaire.

• Modification de la constante de type calcul **S\_TXABAT** « Taux abattement BRUTABAT/BRUT »

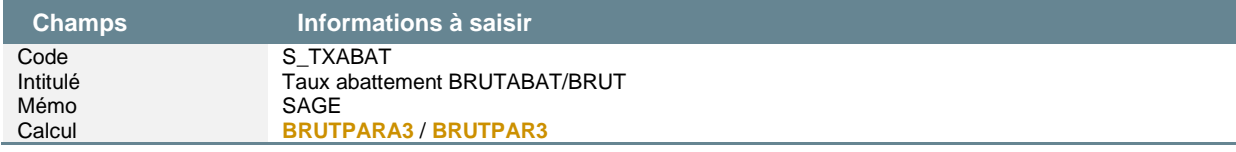

# Détail du paramétrage disponible

Le paramétrage détaillé ci-après est celui réalisé pour le calcul de la constante **BRUTABAT**.

# **Calcul du brut abattu**

• Constante de type calcul **DFS\_ABAT** « Calcul abattement 2022 » : Calcule le montant de l'abattement en 2022

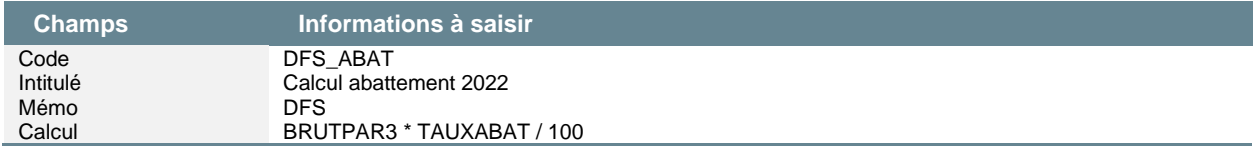

• Constante de type calcul **DFS\_BRUTAB** « Montant brut abattu 2022 » : Calcule le montant du brut abattu en 2022

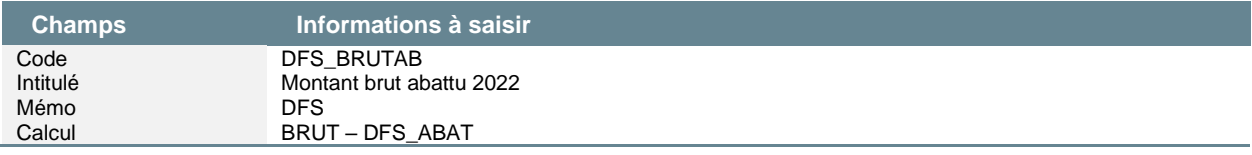

### **Calcul de l'assiette de cotisation avec brut abattu**

• Information libre de type salarié **SAGEABAT** « Quelle règle de calcul de BRUTABAT appliquer ? » : Permet de distinguer les règles de calcul de BRUTABAT

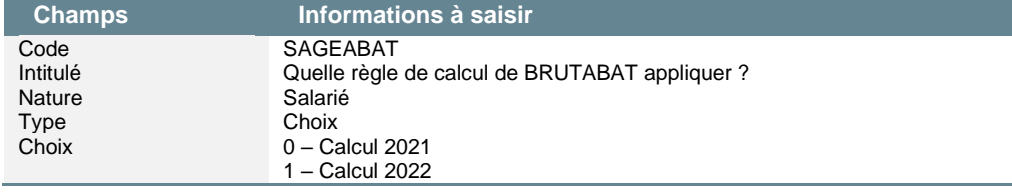

### • Constante de type réponse **S\_REPBABAT** « Réponse salarié : Brut abattu »

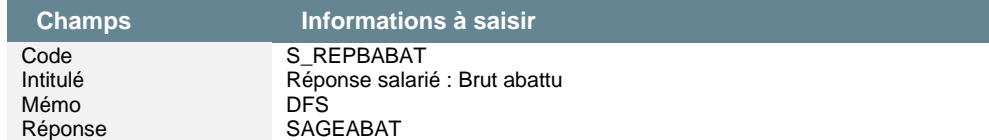

• Constante de type test **DFS\_ASS3** « Absent tt le mois » : Teste si le salarié est absent tout le mois. Dans ce cas, la DFS ne doit pas s'appliquer

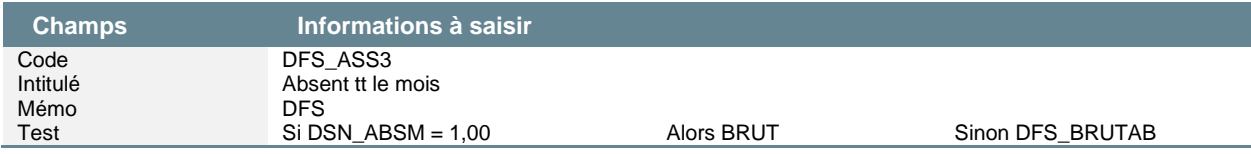

• Constante de type test **DFS\_ASS2** « Test brut et assiette mini » : Teste si le brut est inférieur à l'assiette minimale pour alors cotiser sur le brut

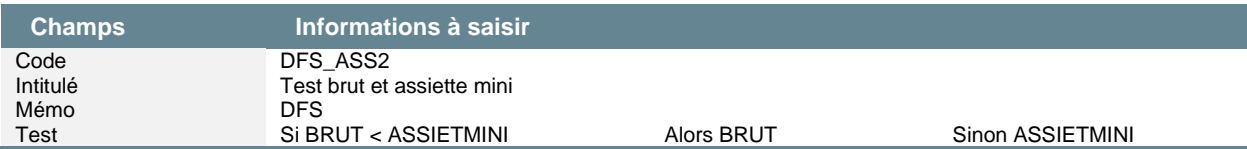

• Constante de type test **DFS\_ASS1** « ASSIETMINI pour BRUTABAT 2022 » : Calcule l'assiette mini pour le brut abattu de 2022 (l'assiette mini s'applique à la base de cotisation)

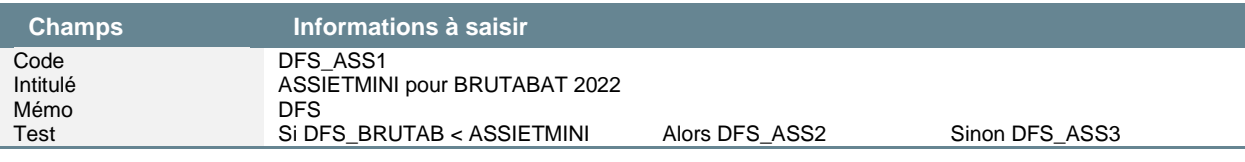

• Constante de type test **DFS\_BRUTN2** « Gestion du brut négatif 2022 » : Teste si le brut est négatif

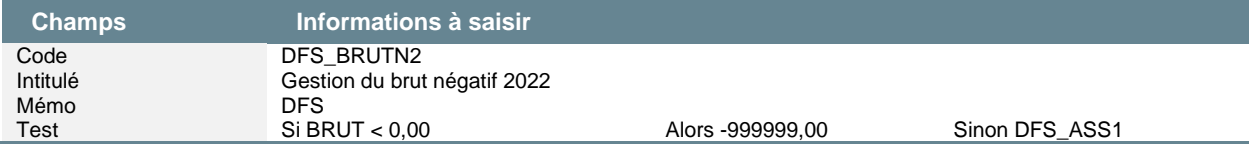

• Constante de type test **DFS\_TASS** « Test assiette à appliquer » : Teste l'assiette minimale à appliquer (cette constante est calculée dans la constante ABATMENT)

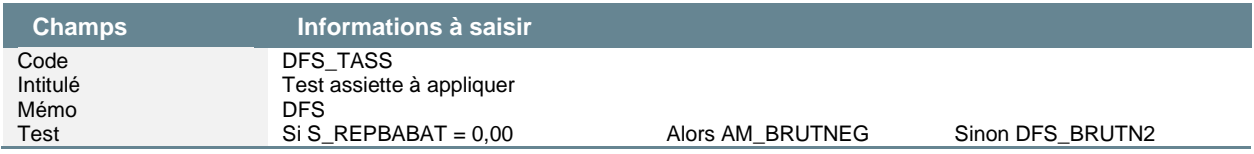

# **Calcul du taux d'abattement**

Certains paramétrages nécessitent le calcul du taux d'abattement (exemple le paramétrage des heures supplémentaires exonérées). La modification ci-dessous est nécessaire.

• Constante de type test **S\_TXABA1** « Tx abatt sur BRUT ou BRUTPAR3 » : Calcule le taux d'abattement sur le brut si règle 2021 et sur le brut partiel si règle 2022

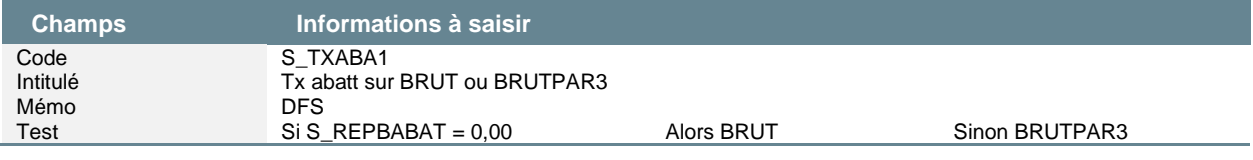

### • Constante de type calcul **S\_TXABAT** « Taux abattement BRUTABAT/BRUT »

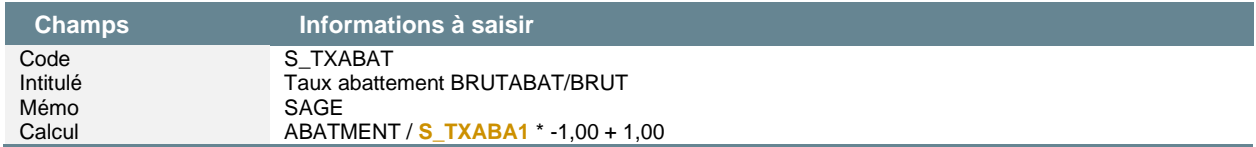

# <span id="page-16-0"></span>Fait générateur – Bulletin de rappel

Les Plans de Paie (Sage, BTP, Utilisateur) ne contiennent pas de paramétrage spécifique relatif aux bulletins de rappel. Les traitements sont réalisés intégralement dans l'application paie.

Ce chapitre vise à décrire les principes généraux du fait générateur et ses évolutions liées au BOSS.

# Cadre légal

Pour rappel, le principe de rattachement à la période d'emploi s'applique aux rémunérations versées au titre d'un contrat de travail en cours.

### **Extrait du BOSS / Assiette générale – Chapitre 5 :**

« *Section 430 : La redevabilité des cotisations et contributions sociales suit par principe celle de la rémunération elle-même. Les droits et obligations en matière de cotisations et contributions sociales sont ainsi établis dès le moment où une rémunération est due, indépendamment de la date et des modalités selon lesquelles elle sera effectivement versée.*

*La législation applicable (afin notamment de déterminer l'assiette, le taux et le plafonnement applicables aux rémunérations versées) est donc celle en vigueur au cours de la période au titre de laquelle ces rémunérations sont dues. … »*

### **Correction d'une erreur relative à une période d'activité antérieure**

### **Avant la publication du BOSS**

Avant la publication du BOSS, lorsque la correction d'une erreur ne donnait pas lieu à une correction du bulletin de paie, l'erreur pouvait être corrigée en tenant compte des règles d'assiette, de taux et de plafonnement en vigueur au mois du versement.

### **Après la publication du BOSS**

#### **Extrait du BOSS / Assiette générale – Chapitre 5 :**

« *Section 460 : Lorsqu'un élément de rémunération est versé afin de corriger une erreur relative au calcul de la rémunération due au titre d'une période antérieure, les cotisations et contributions sont calculées, en tenant compte des règles en vigueur lors de la période de travail à laquelle ces éléments de rémunération se rapportent.*

*De même, lorsque l'élément de rémunération est versé pour corriger une erreur relative au montant d'une prime ou gratification d'une période antérieure, les cotisations et contributions sont calculées en tenant compte des règles applicables à la paie du mois au cours duquel ces éléments de rémunération auraient dû être versées.*

*En cas de correction d'erreur, le principe de rattachement à la période d'emploi concernée s'applique que l'erreur donne lieu ou non à une correction du bulletin de paye. Ces dispositions, qui constituent une évolution par rapport à la doctrine antérieure, sont applicables de manière obligatoire à compter du 1er janvier 2022. Cependant, l'opposabilité auprès des organismes de recouvrement sera effective dès le 1er avril 2021 pour les employeurs qui choisissent d'appliquer ces dispositions pour les éléments de rémunération qui sont dus au titre des périodes d'activité effectuées à compter du 1er janvier 2018. »*

Avec l'évolution publiée dans le BOSS, dorénavant en cas de correction d'erreur, le principe de rattachement à la période de travail auxquels les éléments de rémunération se rapportent, s'applique que l'erreur donne lieu ou non à une correction du bulletin de paie.

### **Éléments de rémunération versés après la rupture du contrat de travail**

Concernant les salariés sortis, le principe de rattachement à la dernière période d'emploi est maintenu.

#### **Extrait du BOSS / Assiette générale – Chapitre 5 :**

« *Section 525 : Pour les éléments de rémunération versés après la rupture du contrat de travail du salarié (par exemple : prime de résultat, indemnités de non-concurrence, rappel de salaire hors décision de justice), les cotisations et contributions sont calculées selon les règles d'assiette, de taux et de plafonnement applicables lors de la dernière période de travail du salarié. »*

# Traitement en paie

### **Le bulletin**

A partir de la version 4.10 de Sage 100 Paie & RH, la fonction « Bulletin de rappel » est accessible pour les salariés présents.

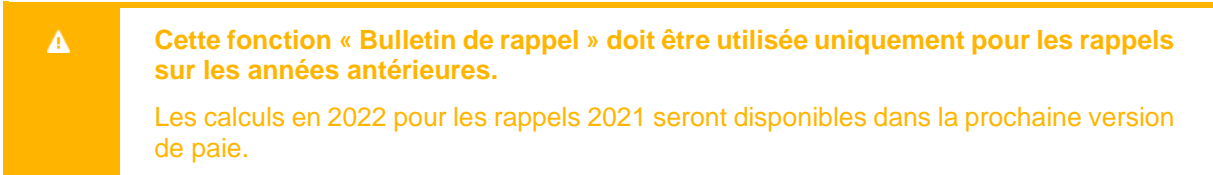

### Menu Gestion \ Bulletin salarié, bouton Calcul \ Bulletin de rappel

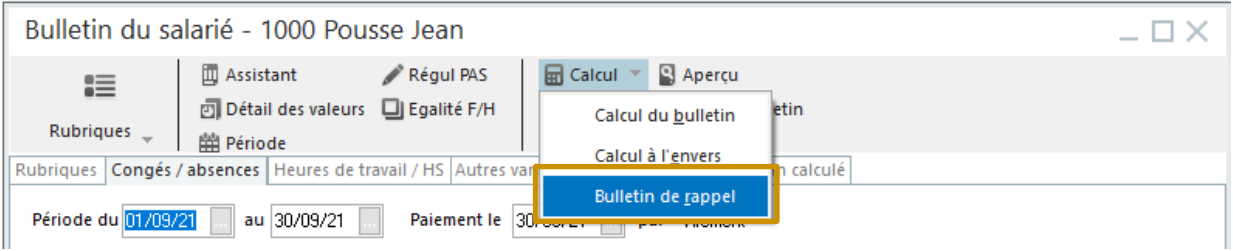

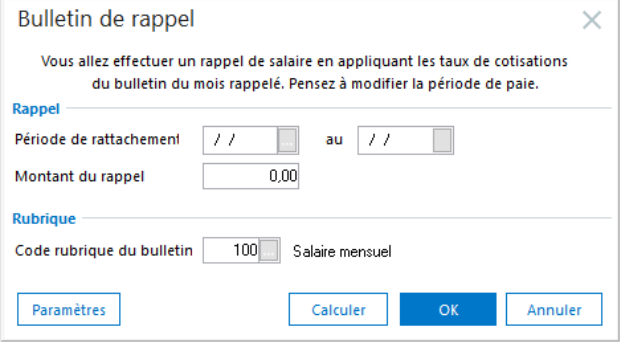

La **période de rattachement** est saisissable. Elle correspond au mois rappelé (mois de l'erreur).

Si l'erreur à corriger était présente sur plusieurs mois, il est nécessaire de faire un bulletin de rappel N-1, N-2… par mois d'erreur.

Pour gérer ce cas, la colonne « Correction du mois de rappel » sera rendue saisissable (dans une prochaine version) pour chaque valeur calculée. Il sera nécessaire de renseigner sur chaque ligne, le montant cumulé correspondant aux rappels déjà effectués sur le mois. Dans l'attente de cette version, les différentes périodes à rappeler devront être réalisées sur des mois de paie différents.

Par exemple : Janvier – Février – Mars 2020 sont à régulariser pour un montant mensuel de 200€

- Sur le bulletin de rappel de Janvier 2020, la colonne « Correction du mois de rappel » n'est pas à modifier • Sur le bulletin de rappel de Février 2020, la colonne « Correction du mois de rappel » doit être saisie sur chaque
- ligne pour renseigner la tranche A calculée sur le bulletin de rappel de janvier 2020, l'éventuelle tranche B, la rémunération…
- Sur le bulletin de rappel de Mars 2020, la colonne « Correction du mois de rappel » doit être saisie sur chaque ligne pour renseigner la tranche A calculée sur le bulletin de rappel de janvier et février 2020, l'éventuelle tranche B, la rémunération…

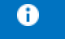

Les calculs réalisés sont les mêmes que pour les salariés sortis. Ils sont détaillés dans la documentation Bulletins de rappel accessible dans la page PPS.

**Lorsqu'un bulletin de rappel est confirmé par le calcul du bulletin, il n'est pas possible simplement d'annuler ce bulletin de rappel pour réaliser un bulletin classique.** En effet, les rubriques du mois rappelé sont activées automatiquement dans le bulletin du salarié.

Il convient alors :

- Supprimer le bulletin modèle de la fiche de personnel
- Supprimer les rubriques restées présentes dans le bulletin de rappel
- Supprimer la période de rattachement dans le bouton Période
- Renseigner le bulletin modèle du salarié

#### A noter :

 $\overline{\mathbf{A}}$ 

- Lors de la réalisation du bulletin de rappel N-1, N-2…, les cumuls en pied de bulletin tiennent compte du montant du rappel
- Si le rappel est négatif, le net à payer devra être modifié sur le bulletin classique afin de soustraire le trop versé. Une rubrique de type non soumise peut être créée et ajoutée dans le bulletin du salarié. Le montant est à saisir manuellement
- Le **paiement** du bulletin de rappel N-1, N-2…doit **impérativement** être réalisé **avant la clôture intermédiaire**
- L'option « Rattachement des cotisations à la période en cours » du bouton Période masque la fonction Bulletin de rappel sauf pour les salariés sortis
- La fonction Bulletin de rappel n'est pas proposée pour les salariés avec une date de sortie sur le mois
- La **période de paie des bulletins** (bulletin de rappel N-1, N-2…et bulletin classique) doit avoir des **périodes différentes**. Nous conseillons d'enregistrer la période des bulletins de rappel N-1, N-2…sur une journée : du 01 au 01 par exemple, puis du 02 au 02 pour un second bulletin… (cela correspond au rang du bulletin de rappel dans le mois). Le bulletin classique a une période de paie sur le mois
- Les dates saisies dans la **période de paie ont un impact sur la rubrique d'entrée / sortie**, vérifier que cette rubrique (code 100 dans le Plan de Paie Sage) soit désactivée du bulletin de rappel
- Pour les **utilisateurs de Sage Dématérialisation** (SDRH/SDBP), comme pour les bulletins classiques, les **bulletins de rappel** doivent **impérativement** être envoyés **avant la clôture intermédiaire**
- La **date de DSN** doit être comprise dans le mois en cours
- Les rubriques **19800** à **19860** alimentant le bloc « 53 Activité » dans la DSN, doivent être contrôlées voire modifiées si nécessaire. En page 28 du cahier technique 2021, un exemple est donné

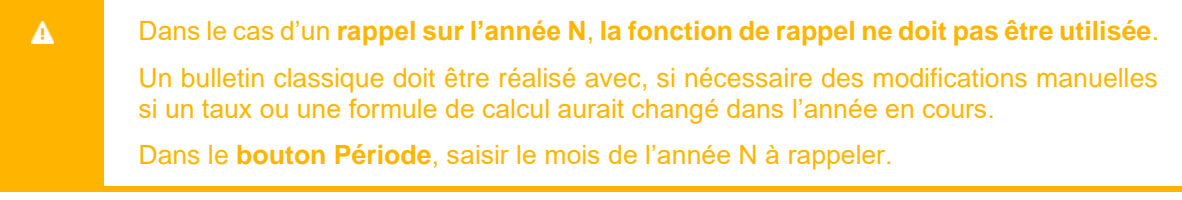

Afin de distinguer le bulletin de rappel N-1, N-2…du bulletin classique et pour plus de lisibilité pour le salarié, nous conseillons de créer un bulletin personnalisé avec :

- En en tête le titre Bulletin de rappel
- Modifier les périodes de paie avec les périodes de rattachement (les champs sont disponibles dans l'entrée >>Données du bulletin)
- De supprimer les cumuls annuels
- D'ajouter une mention informant que si nécessaire (pour des besoins de contrôle du salarié) les cumuls mensuels du bulletin de rappel sont à ajouter aux cumuls annuels
- De rappeler que le net imposable sera à déclarer sur la déclaration d'impôt (l'état PAS disponible dans Sage DS, inclus le montant lié au rappel)

# **La clôture**

Le bulletin de rappel doit être clôturé par une clôture intermédiaire afin de pouvoir établir le bulletin « classique » du salarié.

Une attention particulière doit être portée sur les **dates des différents bulletins**. Après une clôture intermédiaire, la période de paie renseignée est par défaut à J+1 de la date de la clôture intermédiaire.

Chaque bulletin (bulletin de rappel et bulletin classique) doit avoir une **période de paie différente**.

A noter :

 $\blacktriangle$ 

- Après la clôture intermédiaire (ou clôture mensuelle), les cumuls bulletins ne tiennent plus compte du montant du rappel N-1, N-2…car en effet, le montant rappelé ne doit pas impacter les calculs de l'année N
- Les cumuls des bulletins de rappel N-1, N-2...sont enregistrés dans une table spécifique (Historique bulletin de rappel)
- Après clôture (intermédiaire ou mensuelle), les rubriques présentes dans le bulletin sont les rubriques du bulletin modèle rattaché à la fiche de personnel (les rubriques activées indépendamment du bulletin modèle ne sont plus présentes).
- En fiche de personnel, le brut congé des périodes précédentes n'est pas impacté. Si nécessaire, il convient de le modifier manuellement

### **Les éditions**

Le bulletin de rappel N-1, N-2…est enregistré dans une table spécifique afin de ne pas impacter les cumuls et de ce fait les calculs de l'année.

Ainsi, dans les différentes éditions, les bulletins de rappel N-1, N-2…ne sont pas traités.

Dans Sage 100 Paie & RH version 4.10, l'édition Etat résumé des cotisations intègre les bulletins de rappel N-1, N-2….

Les autres éditions « Livre de paie », « Etat des cotisations » et « Etat des cumuls » seront gérées dans une prochaine version.

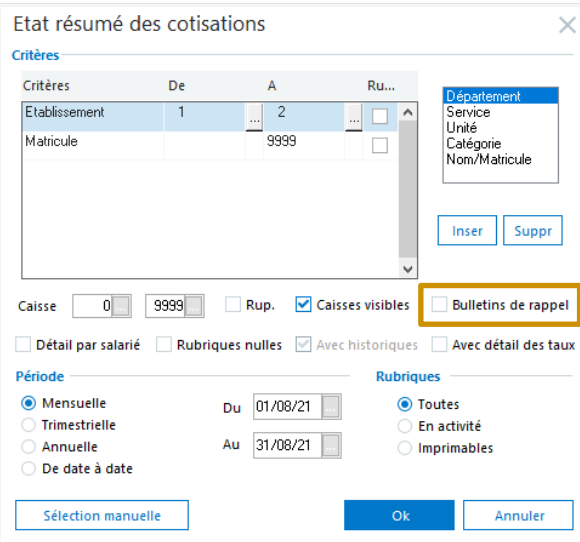

Lorsque l'option n'est pas cochée, seuls les bulletins classiques sont traités.

Lorsque l'option est cochée, seuls les bulletins de rappels N-1, N-2…sont traités.

Si nécessaire, une fusion des montants peut être réalisée via Excel en exportant les deux éditions.

Concernant le journal de contrôle, les bulletins de rappel N-1, N-2…sont automatiquement inclus à l'écriture comptable.

# La génération DSN

Afin de fiabiliser l'envoi des bulletins et de leurs périodes (de paie et de rattachement), l'état de contrôle « Contrôle des périodes » est disponible :

- Depuis le bouton Contrôles de la fenêtre de génération de la déclaration DSN
- Depuis l'étape 4 de l'IntuiDSN

Dans cette version 4.10 de Sage 100 paie & RH, l'état proposé liste les éléments ci-dessous :

- Date début bulletin
- Date fin bulletin
- Date début rattachement
- Date fin rattachement
- Rattachement à la période
- Date de DSN

 $\bullet$ 

 $\Delta$ 

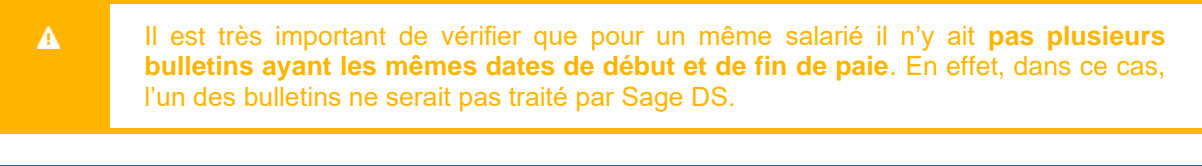

Retrouvez le détail des calculs dans la tuile « Bulletin de rappel » dans la page PPS de votre application.

# Synthèse des impacts du bulletin de rappel

Ci-dessous les différents impacts des bulletins de rappel sur les fonctions Paie.

Dans le cas d'un **rappel sur l'année N**, **la fonction de rappel ne doit pas être utilisée**. Dans le bouton **Période**, saisir le mois de l'année N à rappeler.

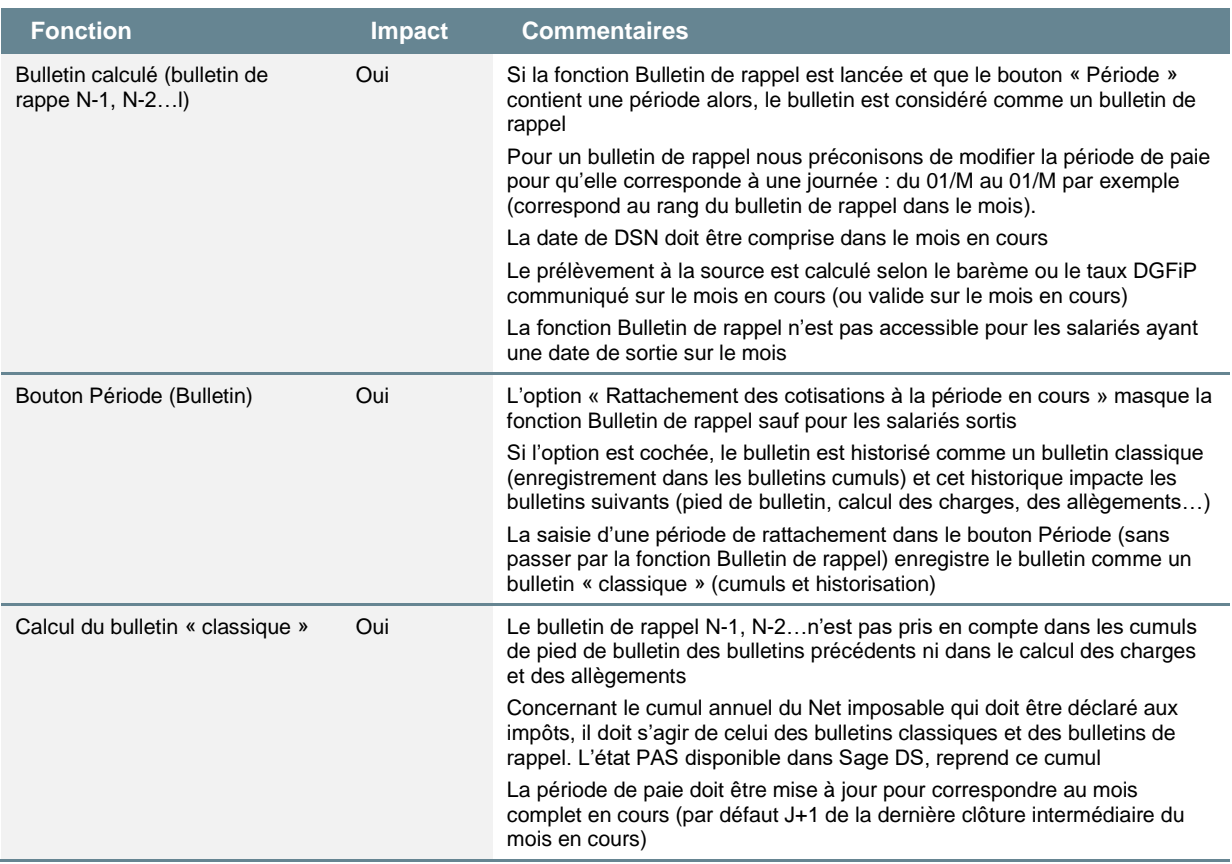

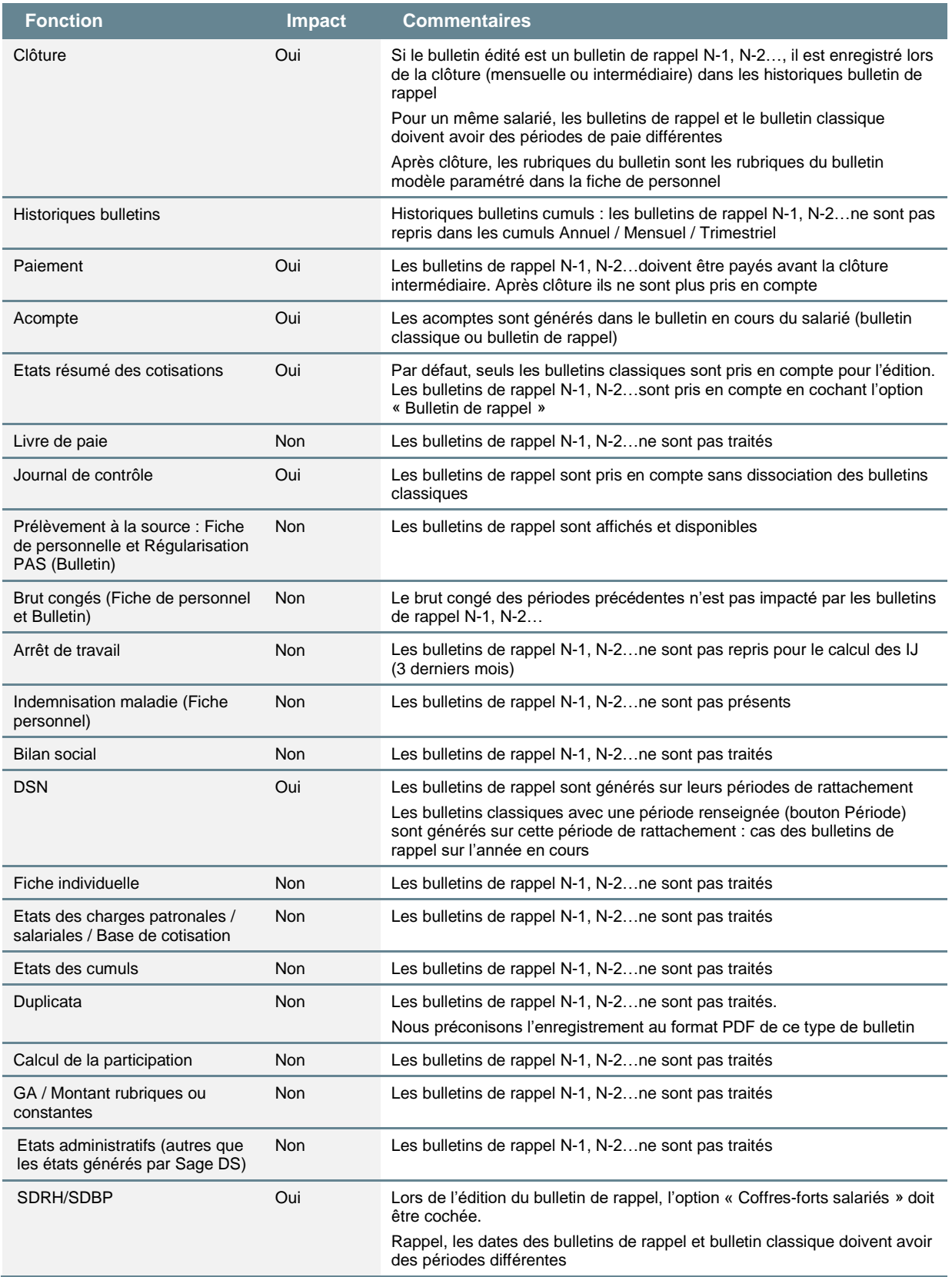

Le livre de paie ainsi que les états de cotisations et de cumuls seront mis à jour dans la prochaine version pour traiter les bulletins de rappel N-1, N-2…

# <span id="page-22-0"></span>Proratisation plafond de sécurité sociale

# Forfait jour réduit

Jusqu'à la publication du BOSS, les forfaits jours réduits n'étaient pas éligibles à la proratisation du plafond de la sécurité sociale (*[circulaire n°2017-351](https://www.legifrance.gouv.fr/download/file/pdf/cir_42848/CIRC)* QR n°2).

Le BOSS apporte la modification ci-dessous.

### **Extrait du BOSS / Assiette générale – Chapitre 6 :**

*« Section 830 : Le plafond applicable aux salariés soumis à un régime de forfait annuel en jours dont la durée est inférieure à 218 jours sur l'année, peut également être réduit, dans les mêmes conditions. La formule applicable est alors la suivante :*

*Valeur mensuelle du plafond x (durée du forfait en jours / 218 jours) »*

Si la durée conventionnelle ou de branche est inférieure à la durée de 218 jours, celle-ci est retenue dans la formule.

La modification apportée par le BOSS n'oblige pas à l'application d'un prorata du plafond de sécurité sociale. Si vous souhaitez l'appliquer, les modifications ci-dessous sont à apporter dans votre dossier.

 $\ddot{\mathbf{e}}$ 

Nous vous conseillons de prendre contact avec votre caisse de retraite afin de connaitre les modalités à appliquer pour la gestion des forfaits jours réduits.

• Création de la constante de type calcul **PLF\_PROFJ** « Prorata forfait jours / 218 » : Calcule un coefficient de proratisation par rapport au forfait jours du salarié et aux 218 jours

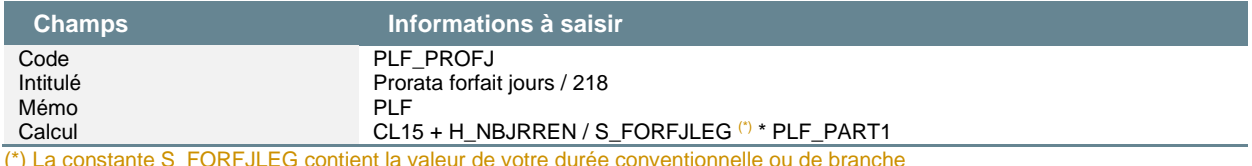

• Modification de la constante de type tranche **PLF\_COEF** « Coef à appliquer au plafond » : En fonction de l'unité du salarié calcul en jours ou en heures du coefficient à appliquer au plafond de sécurité sociale

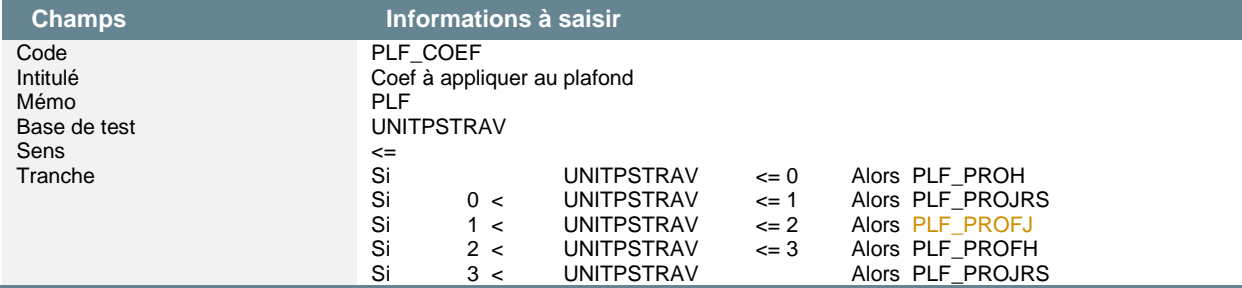

# <span id="page-23-0"></span>DSN 2022 – Nouveautés déclaratives

Le Plan de Paie Utilisateur « DSN\_LEGALE\_2022 » présent dans le répertoire UBASE, contient les nouveaux paramétrages déclaratifs ci-après.

区 *[Cahier technique DSN 2022](https://www.net-entreprises.fr/media/documentation/dsn-cahier-technique-2022.1.2.pdf) [Journal de maintenance v1](https://www.net-entreprises.fr/media/documentation/jmn-dsn-2022.pdf) et v2 [Base de connaissance Net-entreprises](https://net-entreprises.custhelp.com/) [Guide ACOSS version 3.3](https://www.urssaf.fr/portail/files/live/sites/urssaf/files/documents/DSN-Guide-declaration-regularisation-cotisations-sociales-Urssaf.pdf)*

# <span id="page-23-1"></span>Recouvrement de la CFPTA par l'URSSAF et la MSA

Ø Ordonnance n° 2021-797 du 23 juin 2021 relative au recouvrement, à l'affectation et au contrôle des contributions des employeurs au titre du financement de la formation professionnelle et de l'apprentissage

URSSAF : *[Guide du déclarant](https://www.urssaf.fr/portail/files/live/sites/urssaf/files/documents/CFPTA-Guide_Declarant.pdf)*

A compter de 2022, la DGFIP n'aura plus en charge le recouvrement de la contribution à la formation professionnelle (CFP) et de la taxe d'apprentissage (TA).

Les caisses URSSAF et MSA vont recouvrir les contributions de formation professionnelle et de la part principale de la taxe d'apprentissage.

# La taxe d'apprentissage

Extrait de la *[fiche consigne n° 2504](https://net-entreprises.custhelp.com/app/answers/detail_dsn/a_id/2504)* « **Modalités déclaratives de la part principale de la taxe d'apprentissage (TA)** », mise à jour le 03/11/21 :

*« Taux de contribution de la part principale de la taxe d'apprentissage :*

- *Le taux de la part principale de la taxe d'apprentissage est fixé à 0,59 % de la masse salariale.*
- *Elle est déclarée mensuellement, à compter de la période d'emploi de janvier 2022 (déclarée le 5 ou 15 février 2022).*

*Calcul de l'assiette :*

- *La taxe d'apprentissage est composée d'une part principale au taux de 0,59% de la masse salariale et d'un solde correspondant à 0,09% de la masse salariale.*
- *Le solde de la taxe d'apprentissage sera déclaré en DSN à compter de la DSN d'avril 2023 au titre de la masse salariale de l'année 2022. Le solde de la taxe d'apprentissage n'est pas dû au titre des établissements du Bas-Rhin, du Haut-Rhin et de la Moselle.*

### *Modalités déclaratives en DSN :*

*Le bloc « Cotisation individuelle- S21.G00.81 » portant la valeur « 130 – Part principale de la taxe d'apprentissage » doit être déclaré sous un bloc « Base assujettie - S21.G00.78 » de valeur « 03 - Assiette brute déplafonnée »*

#### *L'exonération liée aux entreprises occupant un ou plusieurs apprentis :*

*L'exonération des entreprises occupant un ou plusieurs apprentis et dont la masse salariale est inférieure à 6 SMICs, doit être déclarée dans un bloc « Cotisation établissement - S21.G00.82 » portant le code de cotisation « 074 - Exonération Taxe d'apprentissage pour un employeur d'apprenti(s), dont la masse salariale renseignée est inférieure à 6 SMICs » en rubrique « Code de cotisation - S21.G00.82.002 ». La rubrique « Valeur - S21.G00.82.001» sera alors alimentée avec un montant à « 0.00 »*

### *La déduction de la part principale de la taxe d'apprentissage sera déclarée :*

*Dans un bloc « Cotisation établissement – S21.G00.82 » portant la valeur « 075 – Déductions relatives aux CFA d'entreprise et/ou au financement des offres nouvelles de formation par apprentissage (Art. L6241-2 code du travail) » en rubrique « Code de cotisation -S21.G00.82.002 ».*

#### *Disposition spécifique*

*- Bâtiment travaux publics et transports : Pour les entreprises de BTP et de transports dont les congés payés sont indemnisés par des caisses de congés payés, les salaires à déclarer sont ceux effectivement payés par l'entreprise, majorés d'un coefficient forfaitaire de 11,50 % de la masse salariale au titre des indemnités de congés, au titre des articles L.243-1-3 et D.243-0-2 du code de la sécurité sociale.*

*- Intermittents du spectacle : Pour les intermittents du spectacle, l'assiette de la taxe d'apprentissage inclut la majoration de 10% correspondant aux versements effectués à la caisse des congés payés.*

#### *Décalage de paie*

*Pour les entreprises pratiquant le décalage de paie, la taxe d'apprentissage est rattachée à la période de l'activité du salarié.* 

*Pour ces entreprises donc :* 

- *Les rémunérations liées à l'activité du mois de décembre 2021, versées en janvier 2022, sont à intégrer à la base de calcul de la taxe d'apprentissage due pour l'année 2021, déclarée et payée auprès des OPCO (ou de la DGFIP pour les versements de régularisation après le 1er mars 2022) hors DSN avec les modalités déclaratives de 2021.*
- *Les nouvelles modalités déclaratives établies dans le cadre du transfert du recouvrement à l'URSSAF et à la MSA s'appliquent à compter de la période d'activité de janvier 2022. Ainsi, la déclaration en DSN de la taxe d'apprentissage due pour la période de janvier 2022 doit s'effectuer dès la DSN du mois principal déclaré de janvier 2022. »*

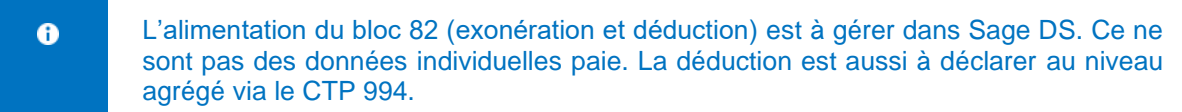

Pour les établissements ne relevant pas d'une convention collective nationale ou d'un accord national de branche sur la formation, le rattachement à un Opérateur de compétences (OPCO) doit s'effectuer en fonction de l'activité principale et le champ d'intervention de l'entreprise.

En cas de non-assujettissement, l'entreprise doit obligatoirement déclarer la rubrique « Motif de nonassujettissement à la taxe d'apprentissage - S21.G00.44.004 » afin de transmettre le motif justifiant l'absence de cotisation.

Ces deux informations sont paramétrables dans Sage Paie 100 & RH version 4.10.

#### **Menu Listes \ Etablissements**

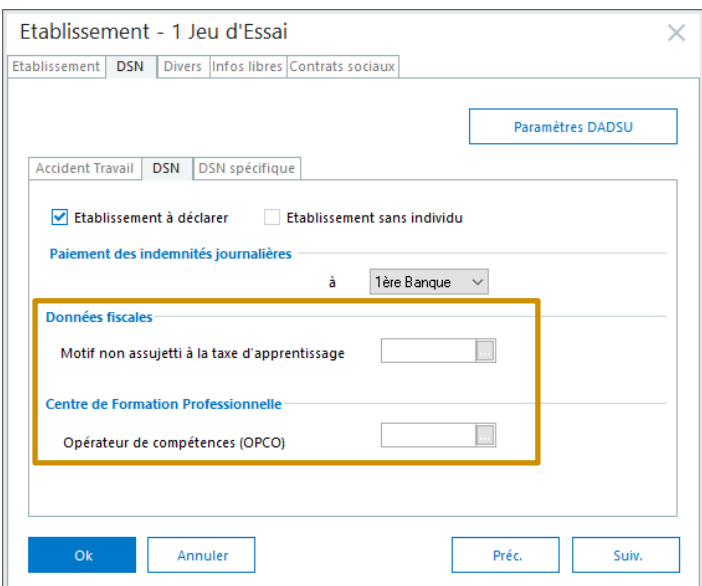

# **Paramétrage proposé dans le Plan de Paie Utilisateur DSN\_LEGAL\_2022**

### **Rubriques**

La taxe d'apprentissage doit être déclarée pour la part principale en cotisation individuelle et pour la part libératoire en cotisation établissement. La rubrique du Plan de Paie Sage a été scindée en deux rubriques.

De plus, pour les besoins des bulletins de rappel antérieurs à 2022, le paramétrage de la rubrique de taxe d'apprentissage existante ne doit pas être modifié.

• Rubrique de type cotisation **56201** « URSSAF - TA part principale » : Calcul de la part principale de la taxe d'apprentissage (0,59%)

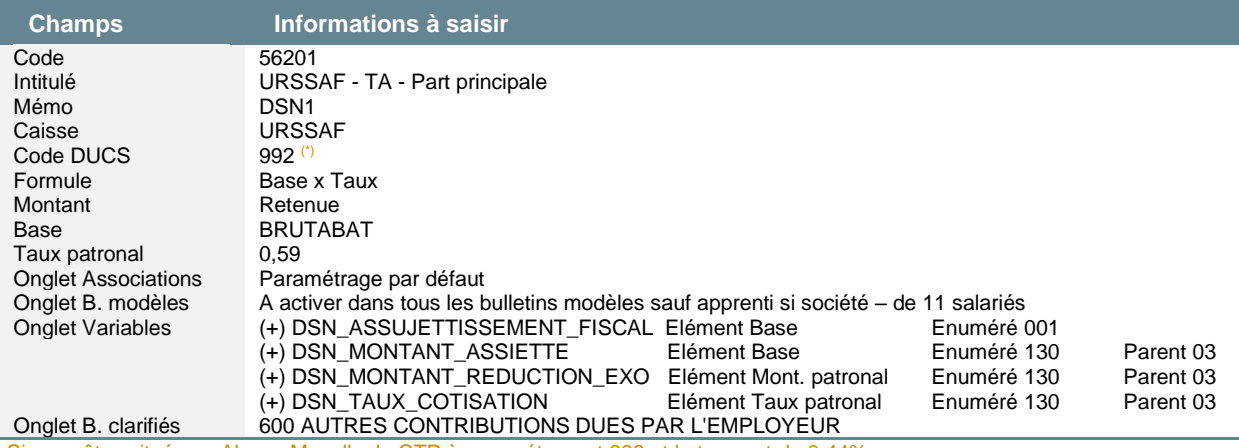

Si vous êtes situés en Alsace Moselle, le CTP à paramétrer est 993 et le taux est de 0,44%

• Rubrique de type cotisation **56202** « URSSAF - TA part libératoire » : Calcul de la part libératoire de la taxe d'apprentissage (0,09%). La part libératoire correspond au solde de la taxe

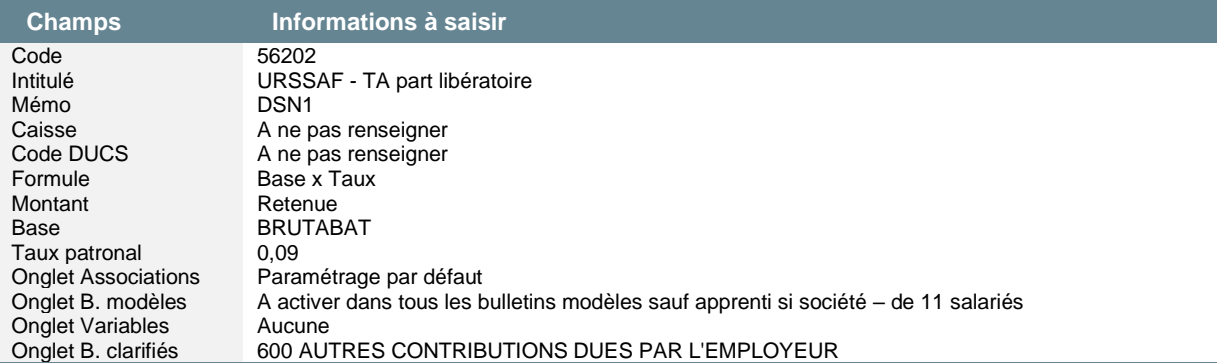

Si vous êtes situés en Alsace Moselle, le solde n'est pas dû. La rubrique ne doit pas être activée dans les bulletins modèles

 $\blacktriangle$ La rubrique **56202** ne doit pas contenir de paramétrage DSN. Le solde de la taxe d'apprentissage sera déclaré à compter de la DSN d'avril 2023. Une rubrique sera créée et paramétrée pour 2023. Concernant la contribution supplémentaire à l'apprentissage (CSA), les entreprises s'en acquittent en mars N+1 en référence à l'année N. Une rubrique sera créée et paramétrée pour 2023. La rubrique **56100** continue à être utilisée dans les bulletins des entreprises et salariés concernés. Dans votre dossier, la rubrique de taxe d'apprentissage (code **56000** dans le PPS) doit  $\blacktriangle$ 

être désactivée des bulletins modèles mais ne doit pas être décochée « En activité » si des bulletins de rappels doivent être réalisés sur un exercice antérieur à 2022.

Nous préconisons de renommer le libellé en « TA (antérieures à 2022) »

 $\ddot{\mathbf{e}}$ 

Les consignes concernant la déclaration de l'assujettissement fiscal (S21.G00.44) n'ayant pas été modifiées, le paramétrage a été dupliqué de la rubrique d'origine.

### **Codes Type Personnel (CTP)**

Sur votre caisse de cotisation URSSAF, vous devez créer les codes CTP suivants au niveau du menu Listes \ Caisses de cotisations – onglet Gestion DUCS – Bouton Codes :

#### • Code **992**

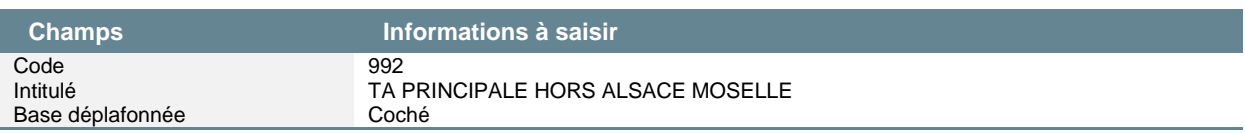

• Code **993**

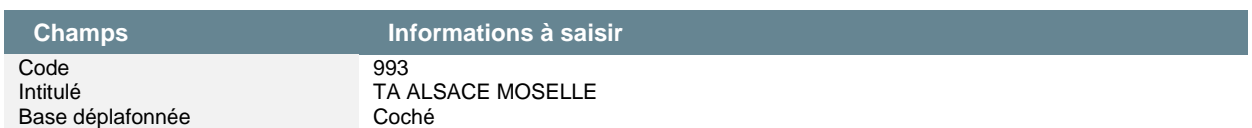

Pour la rubrique indiquée ci-dessous, vous devez renseigner les informations suivantes au niveau du menu Listes \ Rubriques – onglet Eléments constitutifs.

• Modification de la rubrique de type cotisation **56201** « URSSAF - TA - Part principale » : Cette rubrique va permettre de récupérer au niveau agrégé la part principale de la taxe d'apprentissage

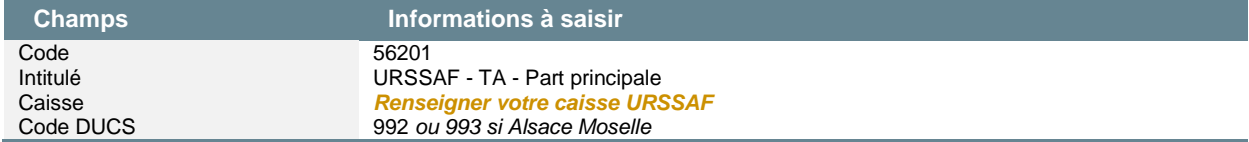

#### **Variables**

• Variable **DSN\_MONTANT\_ASSIETTE** « Montant de composant base assujettie »

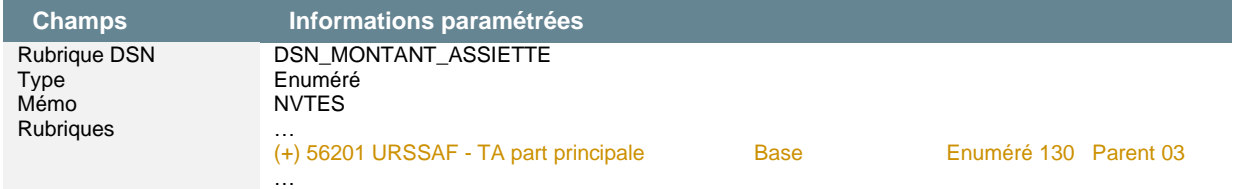

#### • Variable **DSN\_MONTANT\_REDUCTION\_EXO** « Montant Réduction Exonération »

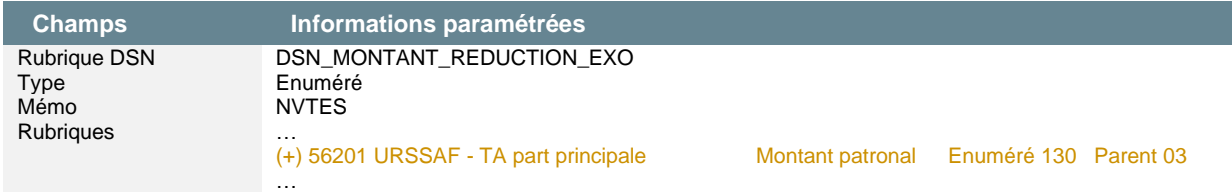

#### • Variable **DSN\_TAUX\_COTISATION** « Taux de cotisation »

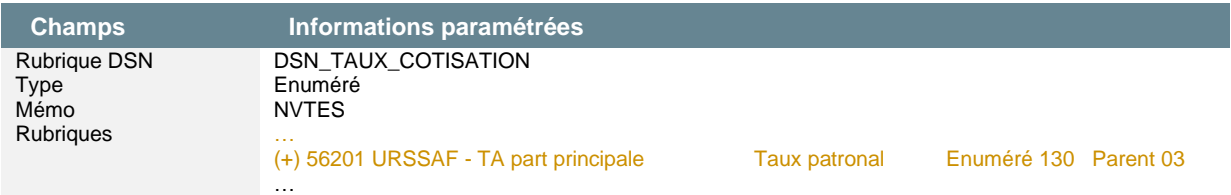

# • Variable **DSN\_ASSUJETTISSEMENT\_FISCAL** « Montant assujettissement fiscal »

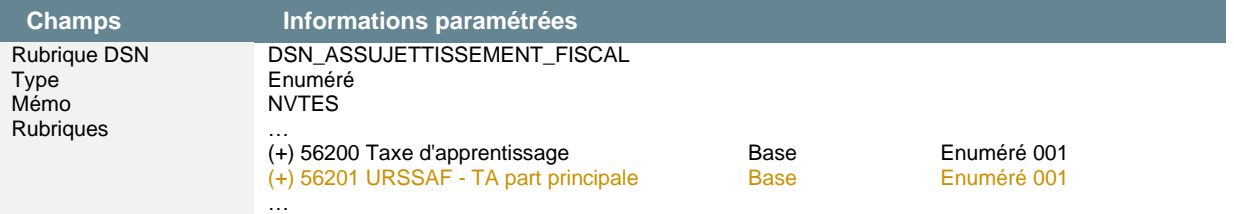

Le bloc 82 – Cotisation établissement (exonération et déduction) est à saisir dans Sage  $\ddot{\mathbf{0}}$ DS. La déduction est aussi à déclarer au niveau agrégé via le CTP 994.

© Sage – Nouveautés du Plan de Paie Sage Page 28 sur 52

# La contribution formation professionnelle

Extrait de la *[fiche consigne n° 2503](https://net-entreprises.custhelp.com/app/answers/detail_dsn/a_id/2503)* « **Modalités déclaratives de la contribution à la formation professionnelle** », mise à jour le 27/10/21 :

*« Taux de contribution à la Contribution à la Formation Professionnelle (CFP) :*

*Les taux de contribution applicables à la CFP sont les suivants :*

- *0,55 % de la masse salariale brute pour les employeurs de moins de 11 salariés, y compris les entreprises de travail temporaires de moins de 11 salariés (article L. 6331-1 du code du travail)*
- *1 % de la masse salariale brute pour les employeurs de 11 salariés et plus (article L. 6331-3 du code du travail)*
- *1,30 % de la masse salariale brute pour les entreprises de travail temporaire de 11 salariés et plus (article L. 6331-5 du code du travail)*
- *2 % de la masse salariale brute pour les entreprises employant des personnels intermittents du spectacle (article L. 6331-55 du code du travail)*

### *Modalités déclaratives en DSN :*

*Le bloc « Cotisation individuelle- S21.G00.81 » portant la valeur « 128 - Contribution à la formation professionnelle (CFP) » doit être déclaré sous un bloc « Base assujettie - S21.G00.78 » de valeur « 03 - Assiette brute déplafonnée ».*

### *Points d'attention :*

*BTP : A compter de 2022, les Urssaf collectent la totalité de la CFP des entreprises de 11 salariés et plus du BTP sans que lui soit soustrait le montant de la cotisation au Comité de Concertation et de Coordination de l'Apprentissage du BTP (CCCA BTP).*

*Pour salariés affiliés à une caisse de congés payés du BTP et de transport, le montant d'assiette doit intégrer la majoration de 11,5%.*

*MSA : Concernant les DSN adressées aux caisses MSA, à compter de la paie de janvier 2022, l'employeur ne devra plus déclarer de cotisations « 053 - Cotisation Formation professionnelle additionnelle FAFSEA » et « 056 - Cotisation Formation professionnelle FAFSEA » au niveau de la rubrique « Code de cotisation – S21.G00.81.001 » hormis pour les cas de régularisations concernant les périodes antérieures à 2022.*

L'URSSAF recouvre la contribution formation professionnelle au taux légal. Si l'entreprise applique un taux supérieur dû à sa convention, seule la partie légale est recouvrée par l'URSSAF, la partie supplémentaire continue d'être recouvrée par l'OPCO.

*Exemple dans le secteur du spectacle : La convention prévoit un taux 2,10 %. Le taux légal de 2% sera déclaré et versé à l'Urssaf et le surplus (0,10%) sera déclaré et versé à l'OPCO comme actuellement.*

# **Paramétrage proposé dans le Plan de Paie Utilisateur DSN\_LEGAL\_2022**

### **Rubriques**

 $\blacktriangle$ 

Pour les besoins des bulletins de rappel antérieurs à 2022, les rubriques de contribution formation professionnelle ont été dupliquées. Le paramétrage des rubriques existantes ne doit pas être modifié.

• Rubrique de type cotisation **57001** « URSSAF Formation pro (-11 sal) »

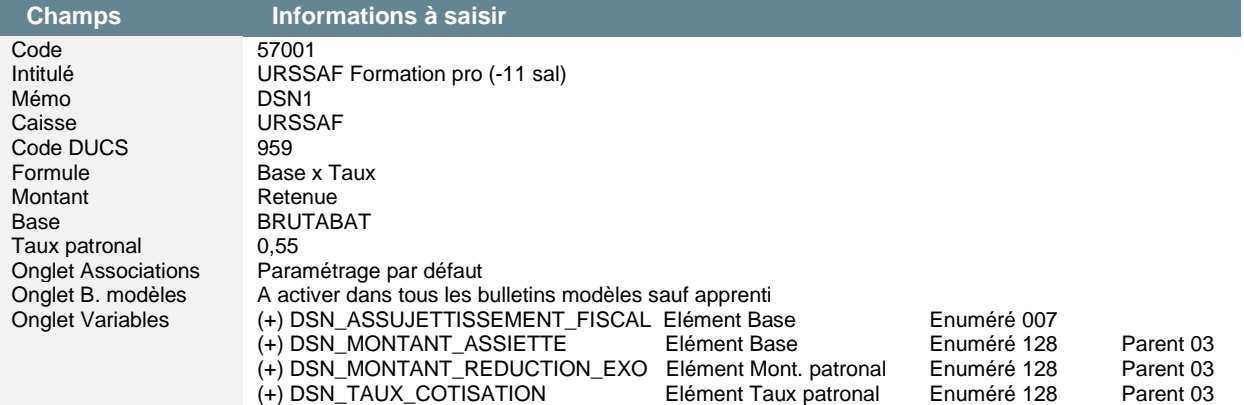

• Rubrique de type cotisation **57501** « URSSAF Formation pro (+11 sal) »

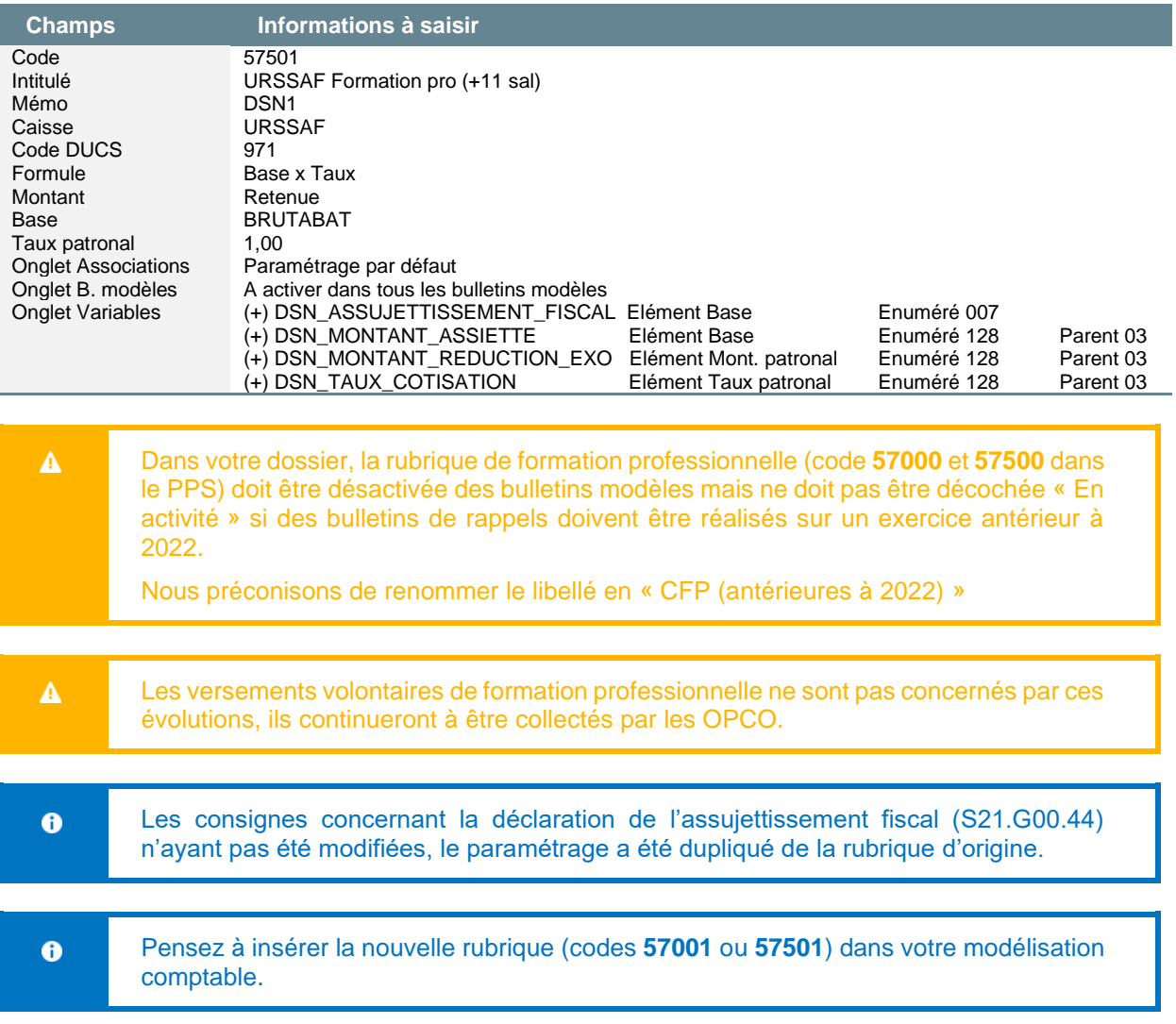

### **Codes Type Personnel (CTP)**

Sur votre caisse de cotisation URSSAF, vous devez créer les codes CTP suivants au niveau du menu Listes \ Caisses de cotisations – onglet Gestion DUCS – Bouton Codes :

• Code **959**

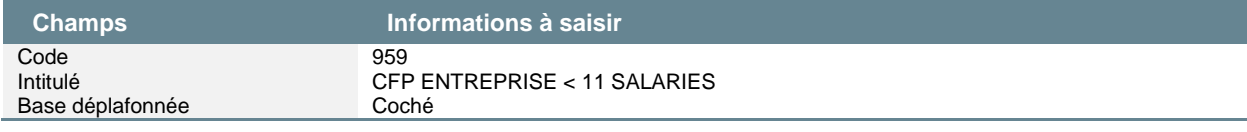

• Code **971**

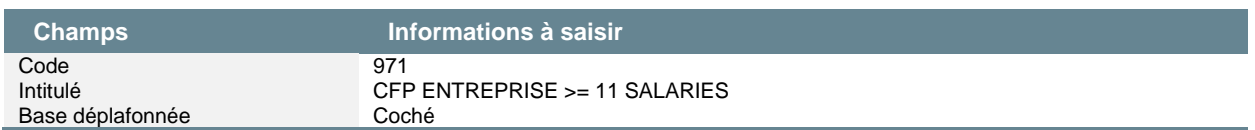

Pour la rubrique indiquée ci-dessous, vous devez renseigner les informations suivantes au niveau du menu Listes \ Rubriques – onglet Eléments constitutifs.

• Modification de la rubrique de type cotisation **57001** « URSSAF Formation pro (-11 sal) »

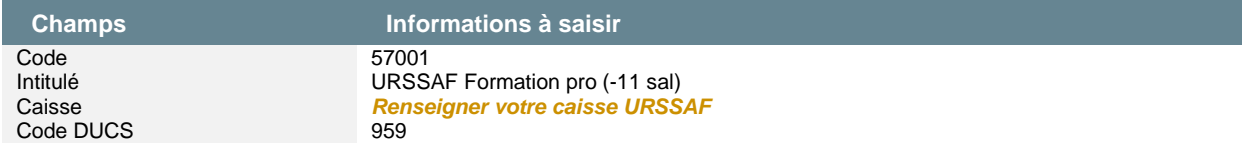

• Modification de la rubrique de type cotisation **57501** « URSSAF Formation pro (+11 sal) »

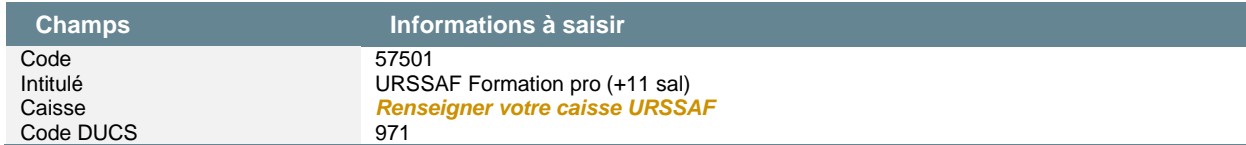

### **Variables**

#### • Variable **DSN\_MONTANT\_ASSIETTE** « Montant de composant base assujettie »

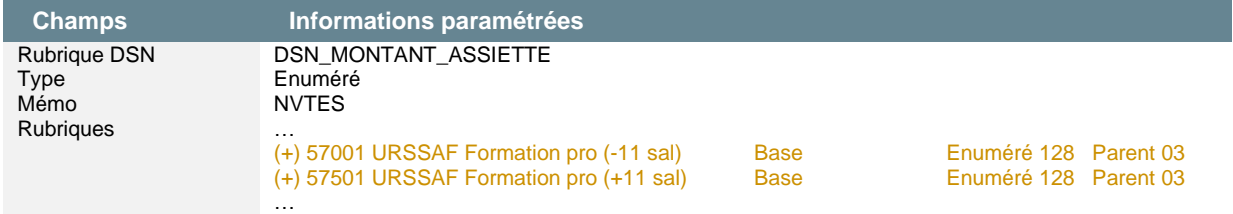

Il convient d'activer la rubrique FNAL correspondant à votre effectif

#### • Variable **DSN\_MONTANT\_REDUCTION\_EXO** « Montant Réduction Exonération »

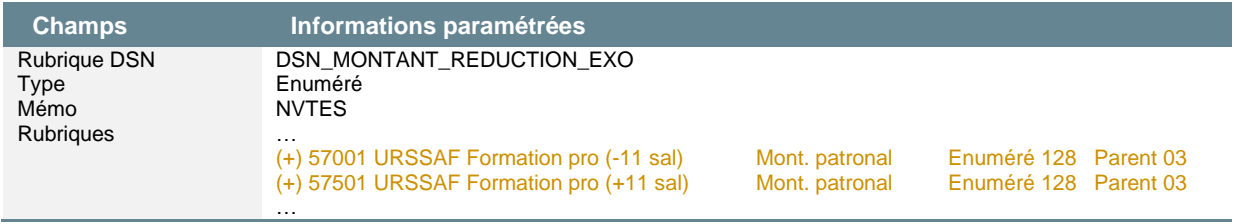

Il convient d'activer la rubrique FNAL correspondant à votre effectif

#### • Variable **DSN\_TAUX\_COTISATION** « Taux de cotisation »

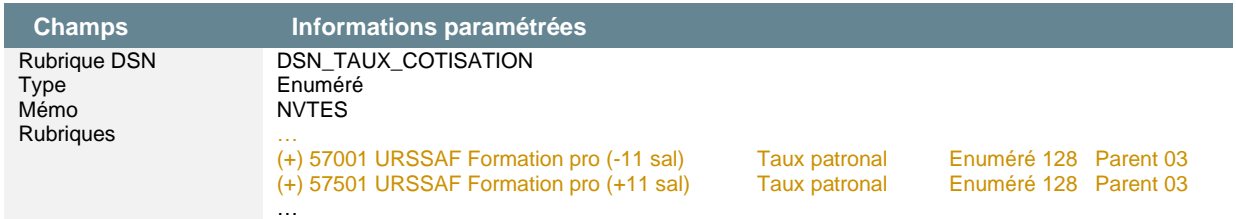

Il convient d'activer la rubrique FNAL correspondant à votre effectif

#### • Variable **DSN\_ASSUJETTISSEMENT\_FISCAL** « Montant assujettissement fiscal »

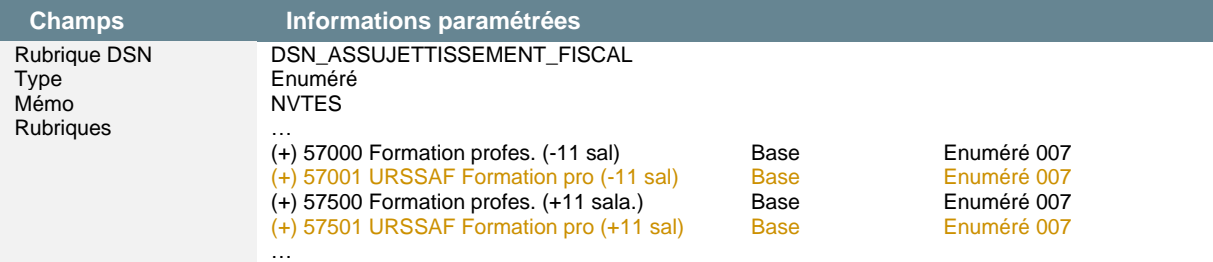

### **Spécificités BTP et MSA**

### **BTP**

A compter de 2022, les URSSAF collectent :

- La totalité de la CFP des entreprises de 11 salariés et plus du BTP sans que lui soit soustrait le montant de la cotisation au Comité de Concertation et de Coordination de l'Apprentissage du BTP (CCCA BTP)
- La contribution légale CFP pour les entreprises de moins de 11 salariés
- Le CFP-CDD
- $\overline{\mathbf{A}}$
- Les rubriques recouvrées par les URSSAF :
- Ne doivent pas contenir de contrat social
- Ne doivent pas être paramétrées sur la variable **DSN\_COTISATIONS\_ETABLISSEMENT**

Les fiches de paramétrages seront mises à jour. Une attention particulière sera nécessaire.

Les employeurs du BTP de moins de 11 salariés doivent continuer à verser :

- La cotisation CCCA-BTP auprès de l'organisme Pro-BTP dans les mêmes modalités qu'actuellement
- La cotisation dialogue social auprès de l'APNAB dans les mêmes modalités qu'actuellement

Les contributions conventionnelles ne sont pas concernées par le recouvrement par l'URSSAF.

Les rubriques seront créées dans la mise à jour du Plan de Paie BTP de janvier 2022.

### **MSA**

Les rubriques **57200** et **57210** du Plan de paie MSA doivent conserver leur paramétrage DSN pour les besoins des bulletins de rappels antérieurs à 2022. Ces rubriques seront dupliquées dans la mise à jour de janvier 2022 pour intégrer le paramétrage des variables.

# La contribution formation professionnelle - CDD

Extrait de la *[fiche consigne n° 2502](https://net-entreprises.custhelp.com/app/answers/detail_dsn/a_id/2502)* « **Modalités déclaratives de la contribution dédiée au financement du compte personnel de formation (CPF) pour les titulaires de CDD** », mise à jour le 28/09/21 :

#### *« Rappel du contexte :*

*A partir de la période d'emploi 2022, la TVA n'est plus due sur la contribution au Compte Personnel de Formation pour les titulaires de CDD (CPF-CDD).*

#### *Déclaration en DSN de la CPF-CDD :*

*A compter de la période d'emploi de janvier 2022 (déclarée en DSN les 5 ou 15 février 2022), la contribution dédiée au financement du Compte personnel de Formation pour les titulaires de CDD (CPF-CDD) est déclarée mensuellement par chaque établissement de l'entreprise.*

*Le bloc « Cotisation individuelle- S21.G00.81 » portant la valeur « 129 - Contribution dédiée au financement du Compte Personnel de Formation pour les titulaires de CDD (CPF-CDD) » doit être déclaré sous un bloc « Base assujettie - S21.G00.78 » de valeur « 03 - Assiette brute déplafonnée ».*

#### *Points d'attention :*

*A compter du 1er janvier 2022 et de la mensualisation du recouvrement de cette contribution, les contrats de travail à durée déterminée qui se poursuivent par des contrats à durée indéterminée ne sont plus exonérés de la contribution au CPF-CDD. De même, les contrats conclus avec des jeunes au cours de leur cursus scolaire ou universitaire ne sont plus exonérés de la contribution au CPF-CDD. (Décret à paraître)* 

*Pour les entreprises de BTP dont les congés payés sont indemnisés par des caisses de congés payés, les salaires à déclarer sont ceux effectivement payés par l'entreprise, majorés d'un taux forfaitaire de 11,5% au titre des indemnités de congés.*

*Caisses de MSA : Concernant les DSN adressées aux caisses MSA, à compter de la paie de janvier 2022, le code de cotisation « 057 - Cotisation Formation professionnelle FAFSEA CDD » en rubrique « Cotisation individuelle – S21.G00.81.001 » sera maintenu dans le CT 2022 permettant ainsi à l'employeur de pouvoir déclarer un montant de contribution. Toutefois ce type de déclaration ne pourra concerner que les périodes antérieures à 2022. »*

### **Paramétrage proposé dans le Plan de Paie Utilisateur DSN\_LEGAL\_2022**

### **Rubriques**

La rubrique **57502** sera ajoutée au Plan de Paie Sage de janvier 2022. Votre rubrique d'origine ne doit pas être modifiée.

• Rubrique de type cotisation **57502** « URSSAF Contribution CPF-CDD »

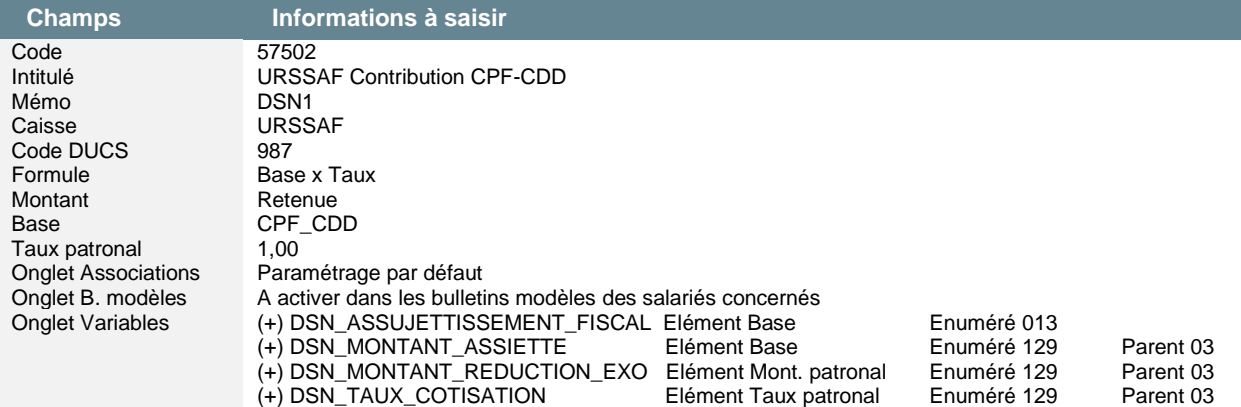

• Constante de type test **CPF\_CDD** « Soumis au CPF-CDD 1% » : Teste si la nature du contrat est CDD pour calculer la cotisation CPF-CDD à 1%

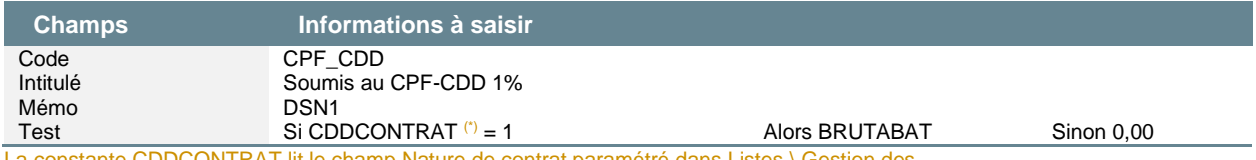

La constante CDDCONTRAT lit le champ Nature de contrat paramétré dans Listes \ Gestion des tables \ Motif de contrat  $(CDI = 0 - CDD = 1)$ 

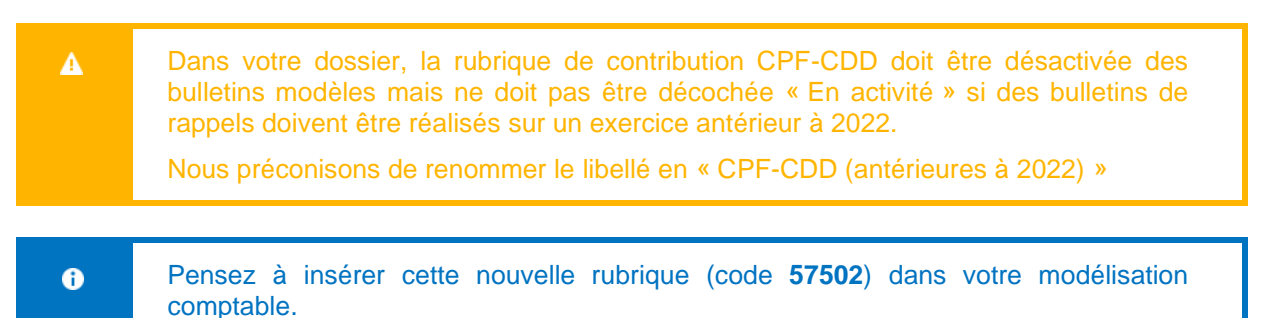

## **Codes Type Personnel (CTP)**

Sur votre caisse de cotisation URSSAF, vous devez créer les codes CTP suivants au niveau du menu Listes \ Caisses de cotisations – onglet Gestion DUCS – Bouton Codes :

• Code **987**

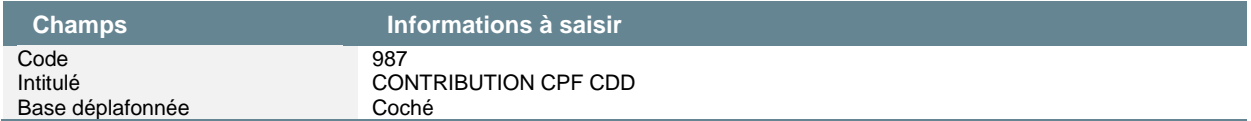

Pour la rubrique indiquée ci-dessous, vous devez renseigner les informations suivantes au niveau du menu Listes \ Rubriques – onglet Eléments constitutifs.

• Modification de la rubrique de type cotisation **57502** « URSSAF Contribution CPF-CDD »

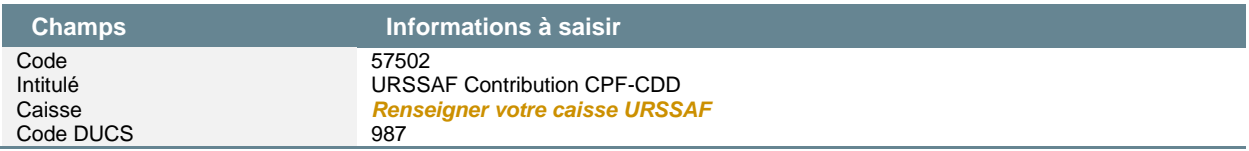

### **Variables**

• Variable **DSN\_MONTANT\_ASSIETTE** « Montant de composant base assujettie »

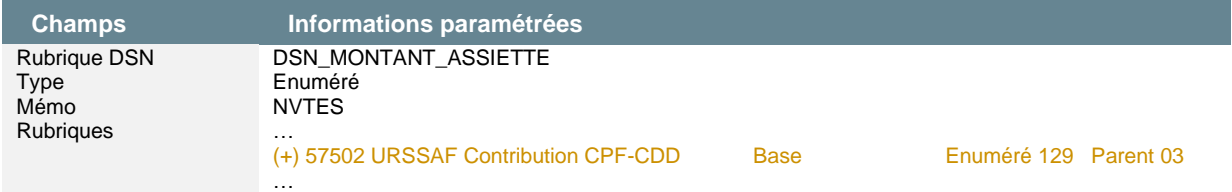

### • Variable **DSN\_MONTANT\_REDUCTION\_EXO** « Montant Réduction Exonération »

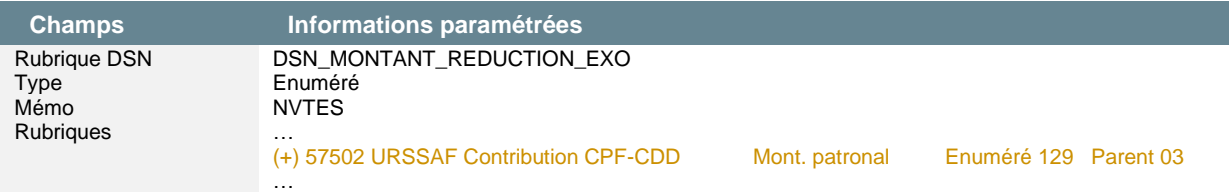

#### • Variable **DSN\_TAUX\_COTISATION** « Taux de cotisation »

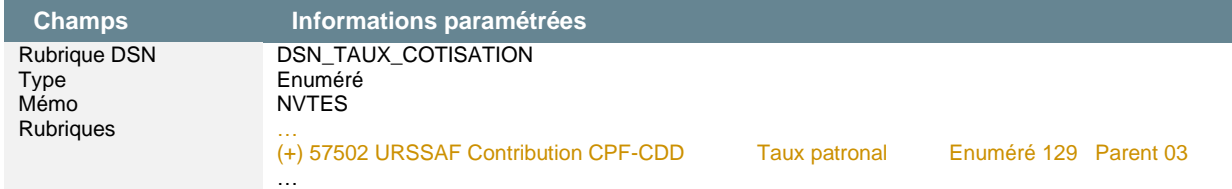

### • Variable **DSN\_ASSUJETTISSEMENT\_FISCAL** « Montant assujettissement fiscal »

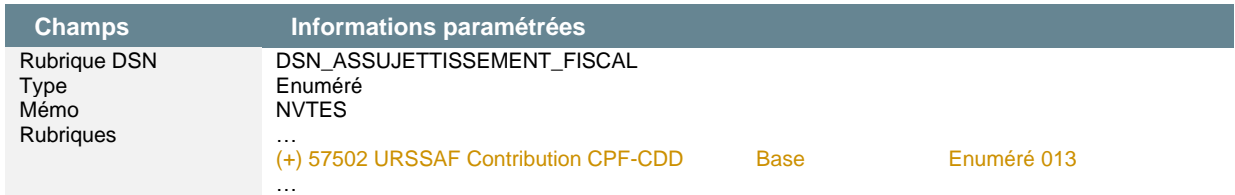

## **Spécificité MSA et BTP**

### **MSA et BTP**

Une nouvelle rubrique sera intégrée dans la mise à jour de janvier 2022 pour intégrer le paramétrage des variables.

# Synthèse recouvrement CFPTA

Les données à déclarer en DSN au niveau agrégée, individuelle et établissement sont listées cidessous. En orange, les paramétrages proposés par défaut.

| <b>Code CTP</b> | Libellé                                                                            | Cotisation individuelle ou établissement                                                                                                    |
|-----------------|------------------------------------------------------------------------------------|----------------------------------------------------------------------------------------------------|
| 959             | CFP ENTREPRISE < 11 SALARIES                                                       | Bloc 81 : 128 - Contribution à la formation professionnelle (CFP)                                                                                                    |
| 971             | CFP ENTREPRISE $>= 11$ SALARIES                                                    | Bloc 81 : 128 - Contribution à la formation professionnelle (CFP)                                                                                                    |
| 981             | CFP ETT $>= 11$ SALARIES                                                           | Bloc 81 : 128 - Contribution à la formation professionnelle (CFP)                                                                                                    |
| 983             | <b>CFP INTERMITTENTS DU</b><br><b>SPECTACLE</b>                                    | Bloc 81 : 128 - Contribution à la formation professionnelle (CFP)                                                                                                    |
| 987             | <b>CONTRIBUTION CPF CDD</b>                                                        | Bloc 81 : 129 - Contribution dédiée au financement du Compte<br>Professionnel de Formation pour les titulaires de CDD<br>(CPFCDD)                                       |
| 992             | TA PRINCIPALE HORS ALSACE<br><b>MOSELLE</b>                                        | Bloc 81 : 130 - Part principale de la taxe d'apprentissage                                                                                                    |
| 993             | TA ALSACE MOSELLE                                                                  | Bloc 81 : 130 - Part principale de la taxe d'apprentissage                                                                                                    |
| 994             | TA DEDUCTION CFA ET OFFRE<br><b>NOUVELLE</b>                                       | Bloc 82 : 075 - Déductions relatives aux CFA d'entreprise et/ou<br>au financement des offres nouvelles de formation par<br>apprentissage (Art. L6241-2 code du travail) |
| 995             | Solde de la TA (en attente de<br>publication - à déclarer en 2023)                 | Bloc 82 : 076 - Versement libératoire de la taxe d'apprentissage                                                                                                    |
| 996             | Déduction au solde de la TA (en<br>attente de publication - à déclarer en<br>2023) | Bloc 82 : 077 - Réduction du versement libératoire de la taxe<br>d'apprentissage liée à des subventions aux CFA (Art. L6241-4<br>du code du travail)                    |
| 997             | Déduction au solde de la TA (en<br>attente de publication - à déclarer en<br>2023) | Bloc 82 : 078 - Réduction du versement libératoire de la taxe<br>d'apprentissage liée à des créances alternants (Art. L6241-4 du<br>code du travail)                    |
| 998             | CSA (en attente de publication $-$ à<br>déclarer en 2023)                          | En attente de publication dans la norme 2023                                                                                                    |
|                 |                                                                                    |                                                                                                    |

 $\bullet$ 

Les CTP peuvent être exportés du Plan de Paie utilisateur au format txt pour être importés dans les dossiers de paie.

# <span id="page-35-0"></span>Entrée du CIBTP en DSN

Le 1<sup>er</sup> janvier 2022, la DSN devient le mode obligatoire de transmission des données aux caisses CIBTP.

# Code caisse congés payés

Le « code caisse » est l'élément clef qui va permettre de transmettre le fichier vers son destinataire. Il est ainsi primordial de bien paramétrer ce code en fonction de la caisse auprès de laquelle l'entreprise est adhérente.

Cette information est paramétrable dans Sage Paie 100 & RH version 13.10 / 4.10.

### **Menu Listes \ Etablissements, bouton Caisses \ Onglet DSN/DADSU**

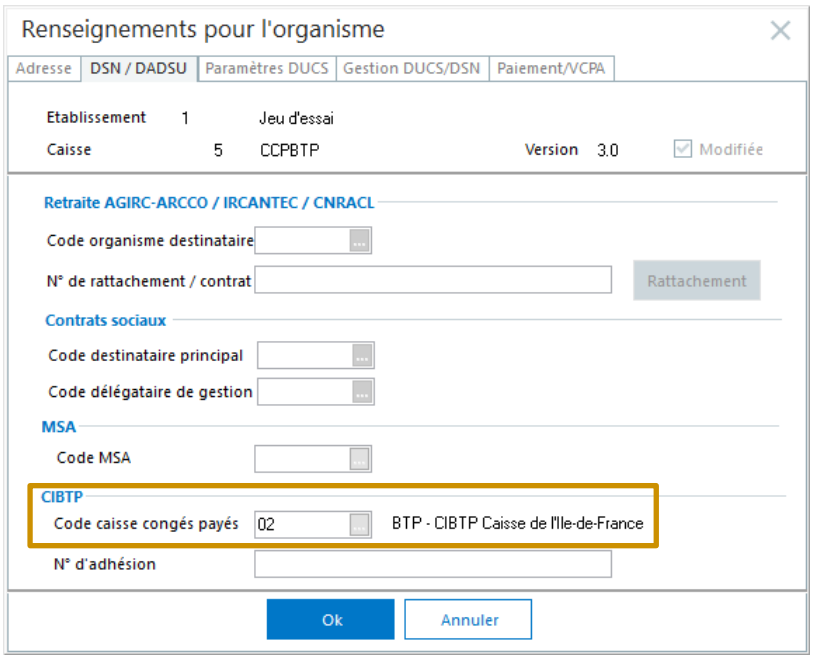

Ce code sera utilisé pour déclarer :

de l'IntuiDSN étape 2.

- La référence règlementaire des cotisations établissements
- Le code caisse professionnelle de congés payés des salariés (S21.G00.40.022) si le code n'est pas renseigné en fiche de personnel

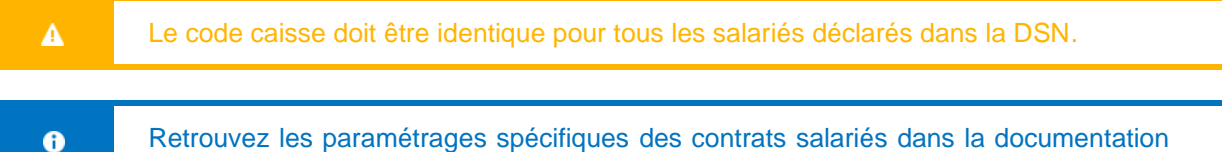

#### **Spécificités CI-BTP :**

Il n'y a pas de paiement des cotisations via la DSN (absence de bloc 20-Versement). Un relevé de compte sera mis à disposition du déclarant sur l'extranet de la caisse l'invitant à procéder au règlement des cotisations calculées sur la base des éléments reçus grâce à la DSN.

Exceptionnellement, compte tenu de la réception partielle des déclarations sur l'exercice congés 2021- 2022, il sera demandé aux entreprises de produire une DADSU CIBTP sur l'exercice congés complet, à savoir :

- Du 1<sup>er</sup> avril 2021 au 31 mars 2022, pour les caisses CIBTP de Métropole et la caisse de congés payés du BTP des Antilles et de la Guyane françaises,
- Du 1 er novembre 2021 au 31 octobre 2022, pour la caisse de congés payés du BTP de La Réunion.

# Absence intempérie

Dans le cas des entreprises du secteur Bâtiment et Travaux publics, une distinction est à effectuer sur les heures relatives à de l'activité partielle et celles relatives à du chômage intempéries car elles ne génèrent pas les mêmes modalités de calcul des droits :

- Les heures d'activité partielle, pour les cas de chômage sans rupture de contrat, qui représentent la durée de travail réduite permettant à un employeur de faire face à des difficultés économiques conjoncturelles
- Les heures correspondant à du chômage intempéries, qui représentent la durée de travail où l'employé n'est pas en mesure d'accomplir son travail à cause des conditions météorologiques

A partir de la version de norme P22V01, les heures de chômage intempéries sont à déclarer en DSN dans un bloc « Rémunération - S21.G00.51 », avec un « Type - S21.G00.51.011 » correspondant à la valeur « 025 - Heures correspondant à du chômage intempéries ».

Le paramétrage ci-dessous sera intégré au Plan de Paie BTP de janvier 2022.

• Nature **0975** « Absence Intempéries »

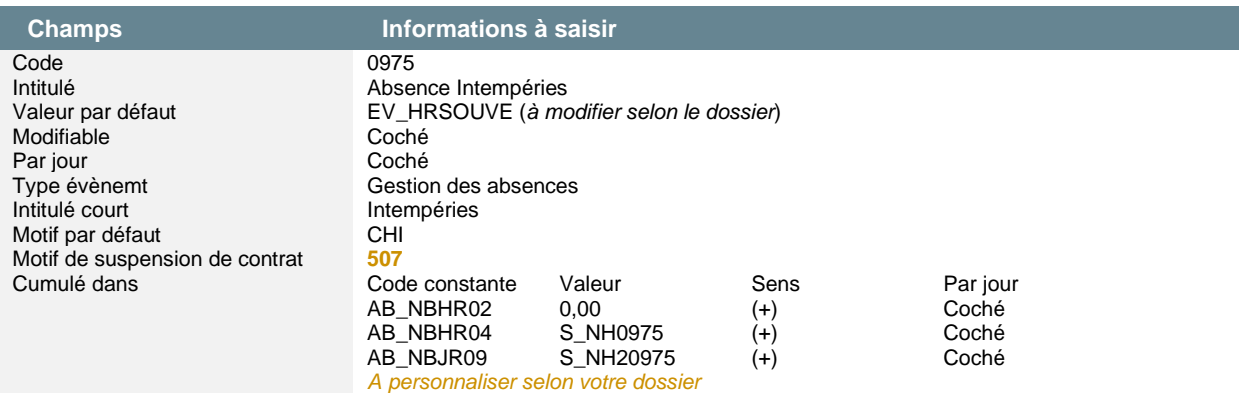

#### • Rubrique de type brut **5550** « Absences intempéries »

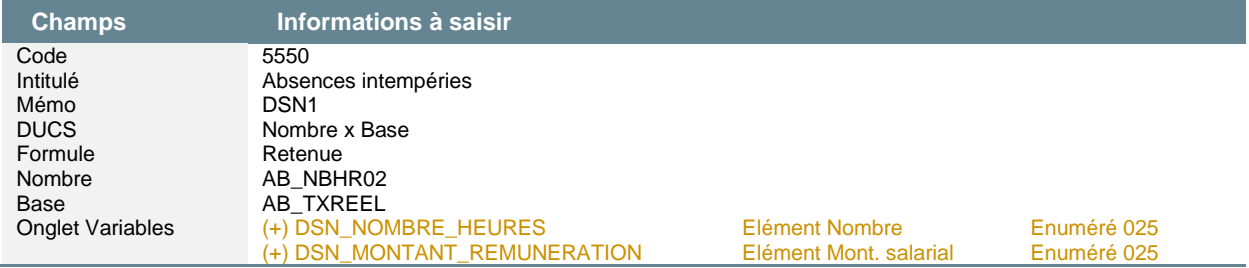

# Cotisations individuelles

A compter du 1er janvier 2022, la caisse CI-BTP entre en DSN avec la norme P22V01.

Les paramétrages ci-après seront intégrés au Plan de Paie BTP de janvier 2022.

Les cotisations (base assujettie) à déclarer en DSN sont les suivantes :

- Base brute de cotisations congés payés : *[fiche consigne n° 2327](https://net-entreprises.custhelp.com/app/answers/detail_dsn/a_id/2327)*
- Base brute de cotisations OPPBTP permanents : *[fiche consigne n° 2328](https://net-entreprises.custhelp.com/app/answers/detail_dsn/a_id/2328)*
- Bases plafonnées de cotisations intempéries gros œuvre travaux publics et second œuvre : *[fiche](https://net-entreprises.custhelp.com/app/answers/detail_dsn/a_id/2318)  [consigne n° 2318](https://net-entreprises.custhelp.com/app/answers/detail_dsn/a_id/2318)*
- Base de cotisations organisme professionnel BTP : *[fiche consigne n° 2329](https://net-entreprises.custhelp.com/app/answers/detail_dsn/a_id/2329)*

### **Paramétrage en Paie**

Menu Listes \ Variables :

• Variable **DSN\_MONTANT\_BASE\_ASSUJETTIE** « Montant de base assujettie »

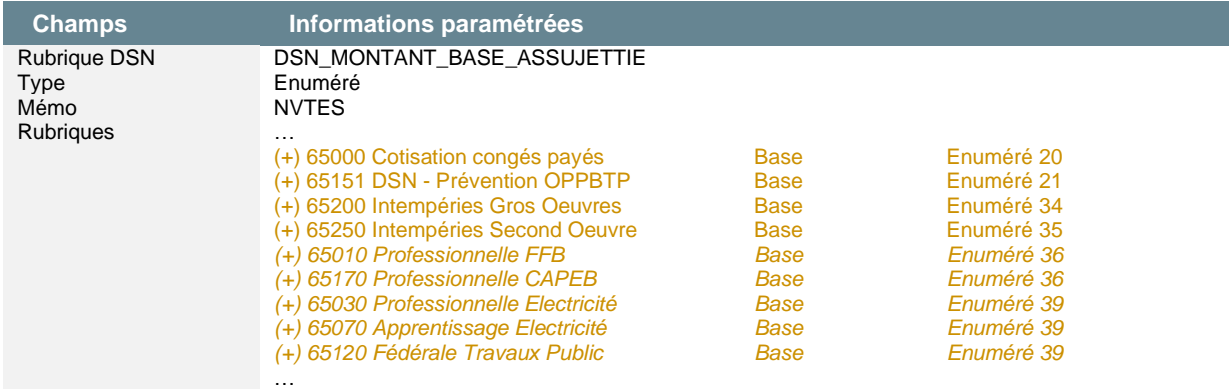

Extrait de la *[fiche consigne n° 2328](http://net-entreprises.custhelp.com/app/answers/detail/a_id/2328)* (mise à jour le 04/08/2021) :

*« L'assiette de la cotisation OPPBTP telle que déterminée par la caisse correspond à la masse salariale brute déclarée majorée par application d'un coefficient de 1,1314.*

#### *Traitement dans la norme DSN*

*« Montant - S21.G00.78.004 » (Montant de la base de cotisation brute OPPBTP, sans application du coefficient de majoration 1,1314) »*

La rubrique **65151** « DSN - Prévention OPPBTP » sera créée pour contenir le paramétrage DSN (onglet Variables) ainsi qu'une base de cotisation sans coefficient.

Si la rubrique de votre société est paramétrée pour récupérer dans le champ « Assiette de cotisation », l'assiette sans la majoration, vous pouvez indiquer le code de votre rubrique (au lieu du code **65151**) et en élément renseigner le champ Assiette. L'énuméré 21 reste identique. »

#### • Rubrique de type cotisation **65151** « DSN - Prévention OPPBTP »

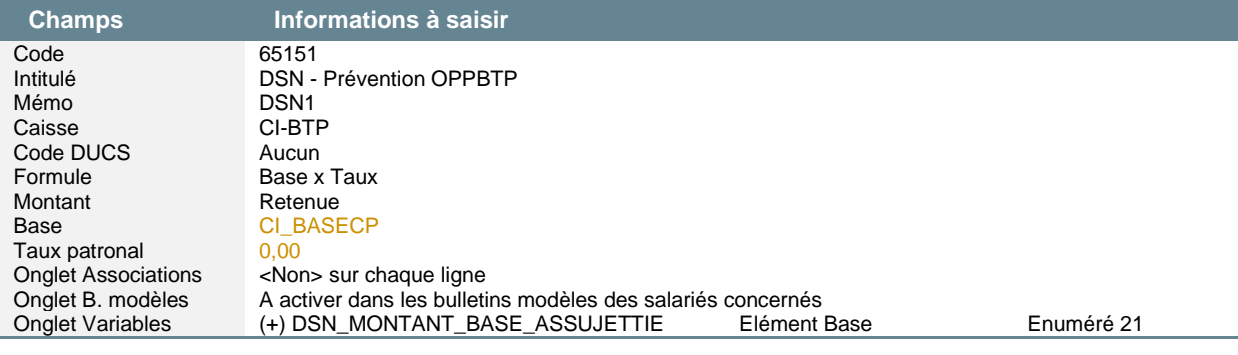

Δ Concernant les énumérés 36, 39 et 40, ils seront paramétrés avec un défaut qu'il conviendra de valider avec votre organisme. Une seule rubrique par énuméré doit être paramétrée (sinon les valeurs sont cumulées dans la DSN).

Extrait *[fiche consigne n° 2329](https://net-entreprises.custhelp.com/app/answers/detail_dsn/a_id/2329)* (mise à jour le 09/03/21) :

*« Dans la déclaration sociale nominative, les bases de cotisations aux organismes professionnels sont à déclarer en fonction des conventions de mandat pour la perception des cotisations professionnelles, signées entre la caisse CIBTP et les organisations professionnelles du BTP.* 

*Ces mandats précisent les cotisations à recouvrer par la caisse auprès des entreprises adhérentes, la base de cotisation, le taux applicable et les seuils éventuels.*

*Les caisses CIBTP préciseront pour chaque adhérent, parmi les trois bases de cotisations A, B et/ou C, les codes qui devront être utilisés pour le recouvrement des cotisations professionnelles ainsi que les modalités pour compléter les bases en référence aux mandats de perception.*

*En cas d'absence de communication de la caisse, rapprochez-vous de la caisse auprès de laquelle vous êtes adhérent. »*

# Cotisations établissement

Si l'entreprise est assujettie à la cotisation sur le chiffre d'affaires et / ou si elle emploie des salariés intérimaires, à partir de la version de norme P22V01, elle devra renseigner les rubriques du bloc « Cotisation établissement – S21.G00.82 » :

- [Base de cotisations sur le chiffre d'affaire](https://net-entreprises.custhelp.com/app/answers/detail_dsn/a_id/2330) : *[fiche consigne n° 2330](https://net-entreprises.custhelp.com/app/answers/detail_dsn/a_id/2330)*
- [Base de cotisations sur le nombre d'heures intérim](https://net-entreprises.custhelp.com/app/answers/detail_dsn/a_id/2331) : *[fiche consigne n° 2331](https://net-entreprises.custhelp.com/app/answers/detail_dsn/a_id/2331)*

### **Paramétrage en Paie**

Menu *Listes \ Variables*, la variable **DSN\_COTISATIONS\_ETABLISSEMENT** doit être paramétrée avec les rubriques de votre dossier. A défaut, une saisie manuelle dans Sage DS est nécessaire.

Menu *Listes \ Etablissement, bouton Caisses*, onglet DSN / DADSU, un nouveau champ CIBTP a été ajouté afin de générer automatiquement la référence règlementaire à déclarer dans la structure S21.G00.82.005. Il est nécessaire de sélectionner le code caisse congés payés rattaché à l'entreprise.

# <span id="page-39-0"></span>Les autres caisses

# CNIEG

A compter du 1er janvier 2022, les cotisations CNIEG seront recouvrées par les URSSAF.

- Déclaration des données agrégées :
	- **Bloc Bordereau de cotisation due S21.G00.22 à destination de l'URSSAF** (avec mention du Siret de l'URSSAF, comprenant le montant total de cotisations (y compris les cotisations CNIEG))
	- **Blocs Cotisation agrégée S21.G00.23** (avec pour chacun mention des nouveaux codes CTP : **CTP 912** CNIEG Vieillesse Régime de Droit Commun - **CTP 913** CNIEG Vieillesse Régime Spécial - **CTP 955** CNIEG Petit Pool - **CTP 201** CNIEG Déduction Petit Pool - **CTP 936** CNIEG Prestation complémentaire d'invalidité - **CTP 940** CNIEG Droits Spécifiques Passés Non Régulés)
- Plus d'information dans le guide d'aide au remplissage Etape 2 de l'IntuiDSN.  $\ddot{\mathbf{e}}$

# Pôle emploi

### **A compter de la période d'emploi d'octobre, le recouvrement des contributions d'assurance chômage et des cotisations AGS sera possible via le vecteur déclaratif DSN.**

Dès la période d'emploi d'octobre, exigible en novembre 2021, déclarez le recouvrement de vos salariés expatriés (Annexe 9 section 4) et de vos salariés intermittents du spectacle (Annexes 8 et 10) en DSN (Déclaration Sociale Nominative).

Vous avez jusqu'à la période d'emploi de janvier, exigible en février 2022 pour vous mettre en conformité avec le vecteur déclaratif DSN (à échéance le 5 ou le 15).

 $\ddot{\mathbf{e}}$ Plus d'information dans le guide d'aide au remplissage Etape 2 de l'IntuiDSN.

# Fonction publique

Au 1er janvier 2022, l'intégralité de la fonction publique déposera des DSN. Les paramétrages existants depuis 2020 s'appliqueront.

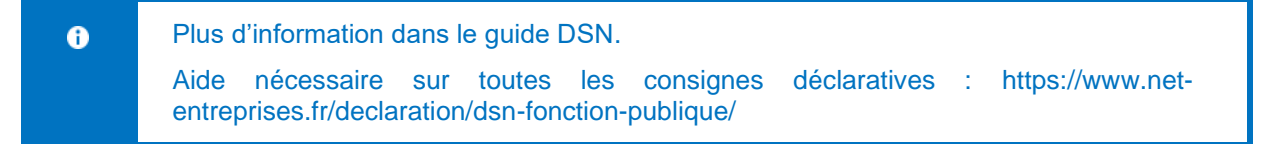

# <span id="page-40-0"></span>Les autres évolutions DSN

# <span id="page-40-1"></span>S21.G00.40 - Contrat (contrat de travail, convention, mandat)

### **S21.G00.40.007 - Nature du contrat**

Un nouvel énuméré a été ajouté à la norme :

• 53 - Contrat d'engagement détenu

### **Paramétrage proposé dans le Plan de Paie Utilisateur DSN\_LEGAL\_2022**

Menu Listes \ Tables \ Natures de contrat : La table des contrats de travail a été mise à jour, le contrat NC53 a été créé.

### **Paramétrage en Paie**

Menu Listes \ Gestion des tables \ Nature de contrat : Les nouveaux codes sont accessibles dans le champ « Code DSN 3 ».

### **S21.G00.40.008 - Dispositif de politique publique et conventionnel**

Le cahier technique 2022 ajoute un motif de dispositif de politique publique et conventionnel :

• 66 - Convention industrielle de formation par la recherche en entreprise (CIFRE)

#### **Paramétrage proposé dans le Plan de Paie Utilisateur DSN\_LEGAL\_2022**

Menu Listes \ Tables \ Natures de contrat : Le contrat CIFRE a été créé.

#### **Paramétrage en Paie**

Menu Listes \ Gestion des tables \ Nature de contrat : Les nouveaux codes sont accessibles dans le champ « Dispositif d'aide publique ».

### **S21.G00.40.020 - Code régime de base risque vieillesse**

Pour permettre la déclaration des populations de Mayotte en DSN, un nouvel énuméré a été ajouté au cahier technique :

• 905 - Régime général pour la déclaration des individus de Mayotte affiliés à la CSSM

#### **Paramétrage en Paie**

Menu Listes \ Fiche de personnel \ Onglet DSN / DADSU : La table Risque vieillesse a été mise à jour.

### **S21.G00.40.053 – Nature de poste**

Afin de pouvoir majorer le taux d'activité de 10%, la CPRPSNCF a besoin de recevoir les informations nécessaires à la détermination d'un indicateur « week-endiste ». Un nouvel énuméré a été ajouté à la norme 2022 :

• 03 - Régime VSDL (Week-endiste)

#### **Paramétrage en Paie**

Menu Listes \ Fiche de personnel, page DSN / DADS-U \ Bouton DSN – Secteurs spécifiques, la table Modalité d'exercice du travail a été mise à jour.

### **S21.G00.40.056 – Code catégorie de service**

Afin de permettre l'ouverture de droits à une Cessation Progressive d'Activité (CPA) validée à 100%, la CPRPSNCF a besoin de connaître les informations nécessaires à la détermination de la notion de pénibilité spécifique aux agents affiliés à la CPRPSNCF. Les énumérés ci-dessous ont été ajoutés à la norme 2022 :

- 83 Pénibilité P0
- 84 Pénibilité P1
- 85 Pénibilité P2

### **Paramétrage en Paie**

Menu Listes \ Fiche de personnel, page DSN / DADS-U \ Bouton DSN – Secteurs spécifiques, la table Code catégorie de service a été mise à jour.

### **S21.G00.40.069 - Niveau de rémunération**

En 2022, cette rubrique DSN concerne aussi les individus affiliés à la CPRPSNCF.

### **Paramétrage proposé dans le Plan de Paie Utilisateur DSN\_LEGALE\_2022**

Le libellé de l'information libre **SAGEDSN041** a été mis à jour.

• Info libre de type salarié **SAGEDSN041** « IEG et CPRPSNCF - Quel est le niveau de rémunération du contrat ? »

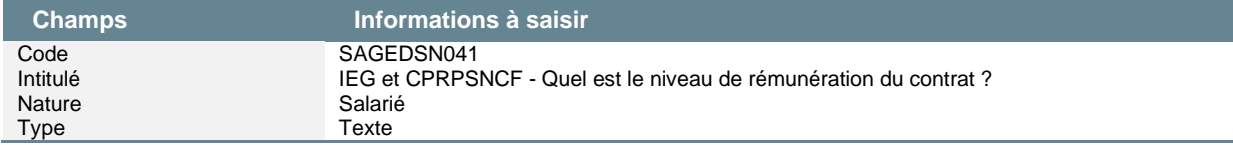

## **S21.G00.40.070 - Echelon**

En 2022, cette rubrique DSN concerne aussi les individus affiliés à la CPRPSNCF.

### **Paramétrage proposé dans le Plan de Paie Utilisateur DSN\_LEGALE\_2022**

Le libellé de l'information libre **SAGEDSN042** a été mis à jour.

• Info libre de type salarié **SAGEDSN042** « IEG et CPRPSNCF - Quel est l'échelon du contrat ? »

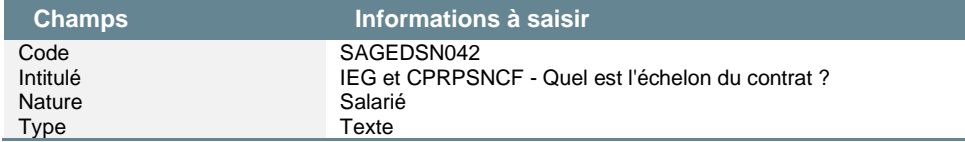

## **S21.G00.40.071 - Coefficient hiérarchique**

Avec l'intégration des individus affiliés à la CPRPSNCF, dans le cahier technique 2022, cette rubrique DSN est passée de numérique à alphanumérique.

### **Paramétrage proposé dans le Plan de Paie Utilisateur DSN\_LEGAL\_2022**

L'information libre **SAGEDSN043** n'est plus transmise en DSN. L'information libre **SAGEDSN060** a été ajoutée pour la remplacer.

• Info libre de type salarié **SAGEDSN060** « IEG et CPRPSNCF - Quel est le coefficient hiérarchique du contrat ? »

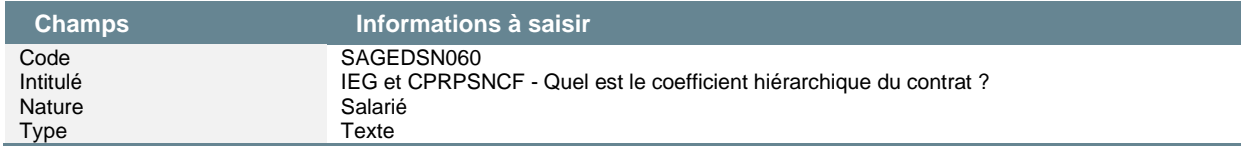

### **S21.G00.40.079 – Grade**

Cette rubrique a été créée dans le cadre de l'intégration de la CPRPSNCF au RGCU qui est alimenté par la DSN. Il entre dans le calcul de pension retraite.

### **Paramétrage proposé dans le Plan de Paie Utilisateur DSN\_LEGAL\_2022**

L'information libre **SAGEDSN061** a été ajoutée.

• Info libre de type salarié **SAGEDSN061** « CPRPSNCF - Quel est le grade de mon agent ? »

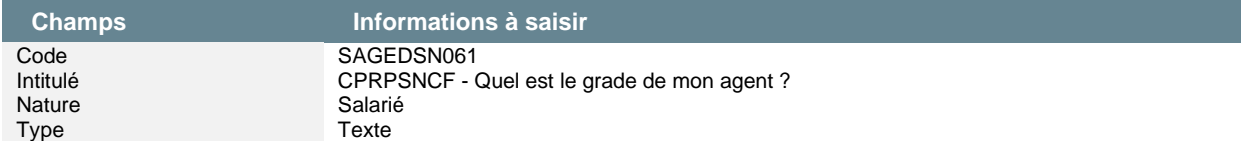

# **S21.G00.40.080 - [FP] Indice complément de traitement indiciaire (CTI)**

À la suite du Ségur de la santé en juillet 2020, une revalorisation de la rémunération des soignants a été actée, et concerne les fonctionnaires et certains contractuels. Une nouvelle rubrique DSN a été ajouté au cahier technique 2022.

### **Paramétrage proposé dans le Plan de Paie Utilisateur DSN\_LEGAL\_2022**

L'information libre **SAGEDSN058** a été ajoutée.

• Info libre de type salarié **SAGEDSN058** « [FP] - Quel est l'indice complément de traitement indiciaire (CTI) ? »

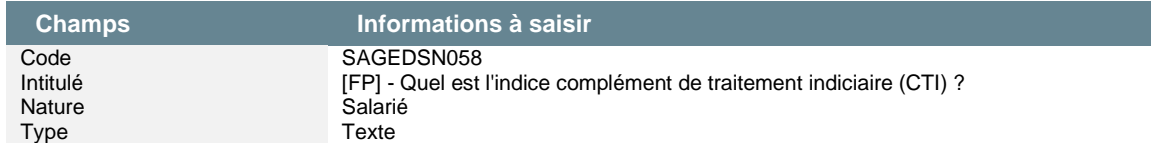

### **S21.G00.40.081 - FINESS géographique**

Le numéro FINESS géographique permet d'assurer un suivi des effectifs et de la masse salariale des établissements sociaux et médico-sociaux ainsi que des budgets alloués à chaque entité représentée par un numéro FINESS (demande DREES, DGOS et DGCS).

### **Paramétrage proposé dans le Plan de Paie Utilisateur DSN\_LEGAL\_2022**

L'information libre **SAGEDSN057** a été ajoutée.

• Info libre de type salarié **SAGEDSN057** « Quel est le n° FINESS géographique rattaché à mon salarié ? »

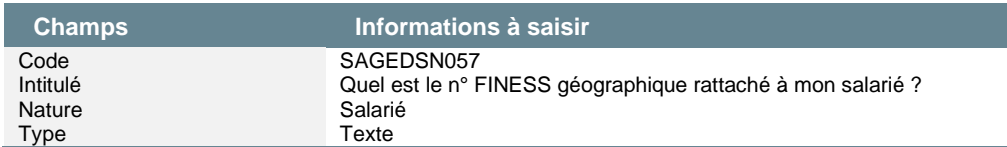

# <span id="page-42-0"></span>S21.G00.44 - Assujettissement fiscal

# **S21.G00.44.004 - Motif de non-assujettissement à la taxe d'apprentissage**

Dans l'optique de contrôle du recouvrement de la taxe d'apprentissage, l'Acoss et la MSA souhaitent disposer du motif justifiant du non-assujettissement de l'établissement à la taxe d'apprentissage. Une nouvelle rubrique DSN a été ajouté au cahier technique.

### **Paramétrage en Paie**

Menu Listes \ Etablissement, onglet DSN, sous onglet DSN \ Données fiscales, la table des Motifs de non-assujettissement à la taxe d'apprentissage a été ajoutée.

# <span id="page-42-1"></span>S21.G00.51 – Rémunération

### **S21.G00.51.011 – Type**

De nouveaux énumérés ont été ajoutés à la norme :

- 022 [FP] Complément de traitement indiciaire (CTI)
- 028 Potentiel nouveau type de rémunération B

### **Paramétrage en Paie**

Menu Listes \ Variables : Les énumérés ont été mis à jour dans la variable **DSN\_MONTANT\_REMUNERATION**

## **S21.G00.51.013 - Montant rémunération**

Pour les sociétés rentrées tardivement en norme 2021, les heures supplémentaires exonérées sur la période déclarée en norme 2020, doivent être déclarées en norme 2022. La période spécifique du 07/01/21 au 07/12/21 est utilisée pour rattraper les mois déclarés en norme 2020.

### **Paramétrage proposé dans le Plan de Paie Utilisateur DSN\_LEGALE\_2022**

• Rubrique de type non soumise **79912** « DSN - Exo fiscale HS 2021 » : Calcul du montant de l'exonération fiscale des heures supplémentaires et complémentaires de 2021 déclaré en norme 2020

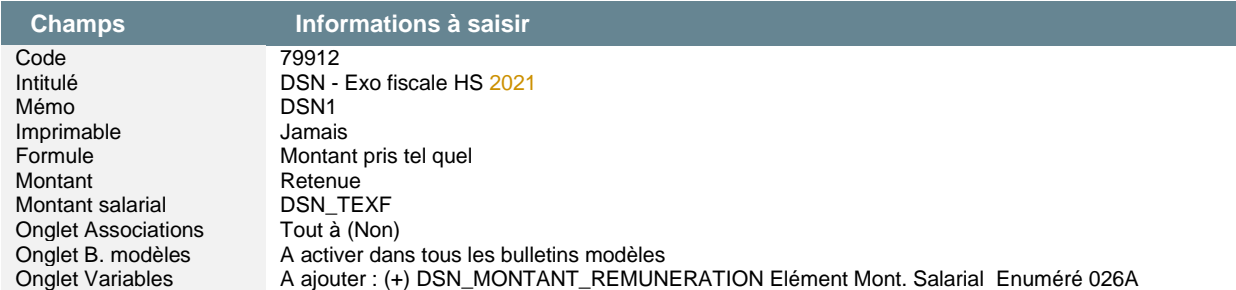

• Constante de type test **DSN\_TEXF** « DSN - Test Exo fiscale HS 2021 » : Teste si le mois de paie est janvier 2022

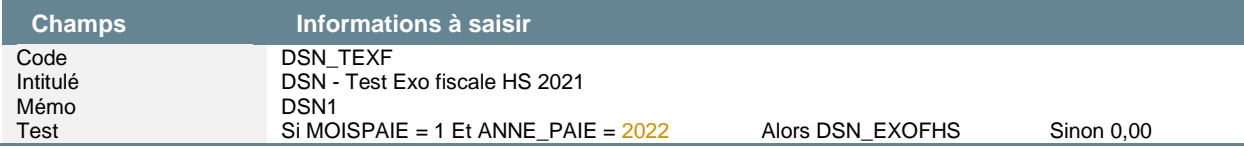

• Constante de type rubrique **DSN\_EXOFHS** « DSN - Exo fiscale HS 2021 » : Récupère le montant de la période de 2021 déclaré en norme 2020 de l'exonération fiscale sur les HS/HC

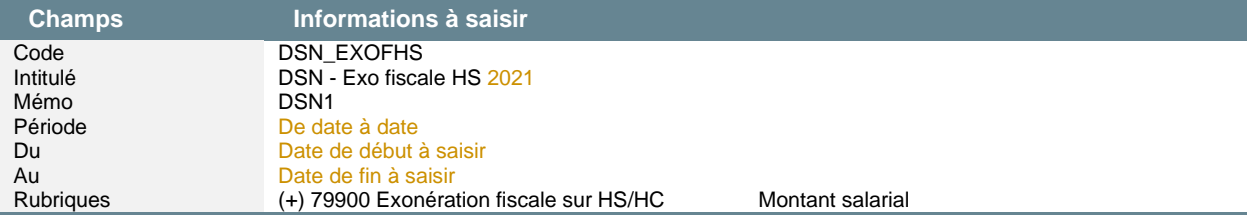

Le montant de l'exonération fiscale des HS/HC est à déclarer pour le pré remplissage de la déclaration des impôts. Le nombre de HS/HC n'est pas nécessaire, nous avons fait le choix de ne pas paramétrer la variable S21.G00.51.012.

### **S21.G00.51.016 - Taux de majoration résidentielle**

En 2022, cette rubrique DSN concerne aussi les individus affiliés à la CPRPSNCF.

### **Paramétrage proposé dans le Plan de Paie Utilisateur DSN\_LEGALE\_2022**

Le libellé de l'information libre **SAGEDSN046** a été mis à jour.

• Info libre de type salarié **SAGEDSN046** « IEG et CPRPSNCF - Quel est le taux de majoration résidentielle ? »

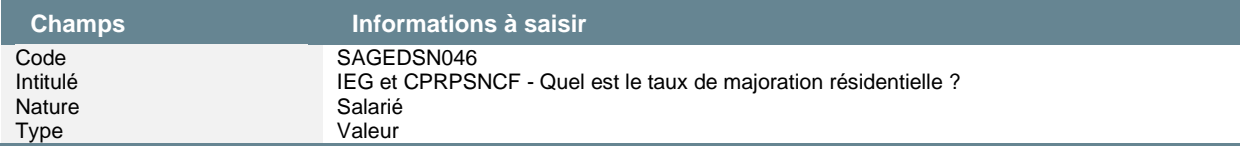

Δ

## **S21.G00.51.020 – Taux de majoration ex-apprenti/ex-élève**

Les agents de la SNCF peuvent bénéficier d'une majoration salariale du fait qu'ils aient été sous contrat d'apprentissage pendant leur carrière. Le cahier technique 2022 intègre une nouvelle rubrique DSN.

### **Paramétrage proposé dans le Plan de Paie Utilisateur DSN\_LEGAL\_2022**

L'information libre **SAGEDSN059** a été ajoutée.

• Info libre de type salarié **SAGEDSN059** « CPRPSNCF - Quel est le taux de majoration de mon salarié ex-apprenti, ex-élève ? »

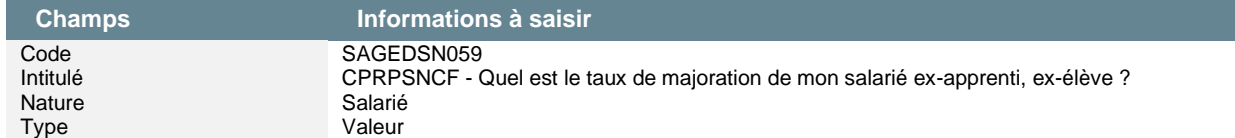

# <span id="page-44-0"></span>S21.G00.52 - Prime, gratification et indemnité

## **S21.G00.52.001 – Type de prime**

Le cahier technique 2022 ajoute de nouveaux énumérés pour les individus affiliés à la CPRPSNCF :

- 052 Supplément de rémunération fin de grille D2
- 053 Supplément de rémunération fin de grille A-C et E-H
- 054 Supplément de rémunération agents et ex-agents de conduite

### **Paramétrage en Paie**

<span id="page-44-1"></span>Menu Listes \ Variables : Les énumérés ont été mis à jour dans la variable **DSN\_PRIMES\_INDEMNITES**

# S21.G00.53 - Activité

### **S21.G00.53.003 - Unité de mesure**

Le cahier technique modifie le libellé d'un énuméré :

• 35 - heures intermittents du spectacle

### **Paramétrage en Paie**

Menu Listes \ Variables : Les énumérés ont été mis à jour dans la liste des unités de la variable **DSN\_MESURE\_ACTIVITE**

# <span id="page-44-2"></span>S21.G00.54 - Autre élément de revenu brut

### **S21.G00.54.001 – Type des autres revenus**

Un nouveau type de revenu a été ajouté au cahier technique 2022 :

• 34 - [FP] Prestations familiales

### **Paramétrage en Paie**

Menu Listes \ Variables : Les énumérés ont été mis à jour dans la variable **DSN\_MONTANT\_AUTRE\_REVENU** 

# <span id="page-44-3"></span>S21.G00.60 - Arrêt de travail

### **Motif d'S21.G00.60.001 – Motif d'arrêt de travail**

Dans le cahier technique 2022, plusieurs motifs d'arrêt ont été ajoutés :

- 19 Deuil d'enfant
	- 20 Potentiel nouveau motif d'arrêt A
- 21 Potentiel nouveau motif d'arrêt B
- 22 Potentiel nouveau motif d'arrêt C

Extrait de la *[fiche consigne n° 2401](http://net-entreprises.custhelp.com/app/answers/detail/a_id/2401)* (mise à jour le 08/07/2021) :

*« En norme 2021, la déclaration du congé de deuil se fait par l'intermédiaire d'un bloc « Autre suspension de l'exécution du contrat - S21.G00.65 » de motif « 637 - Congé pour évènement familial » dans les DSN mensuelles.*

*En norme 2022, un congé de deuil en DSN mensuelles se fait par l'intermédiaire d'un bloc « Arrêt de travail - S21.G00.60 » avec une rubrique « Motif de l'arrêt - S21.G00.60.001 » renseignée avec la valeur « 19 - Deuil d'enfant ».*

*A noter que la mise à jour de la version de norme P22V01 avec le motif d'arrêt « 19 - Deuil d'enfant » ne signifie pas que le traitement du congé de deuil sera substitué via la DSN à partir de janvier 2022. En effet, aucun signalement DSN ne pourra être transmis pour ce motif : il conviendra donc de continuer à utiliser la procédure hors DSN jusqu'à nouvel ordre. »*

La déclaration du bloc 60 dans la DSN mensuelle est générée à partir de l'arrêt de  $\blacktriangle$ travail.

> Attention, aucune déclaration d'un signalement Arrêt de travail n'est attendue pour les deuils d'enfant.

### **Paramétrage proposé dans le Plan de Paie Utilisateur DSN\_LEGAL\_2022**

- Menu Listes \ Tables \ Motif d'absence : motifs **CD**
- Menu Listes \ Natures d'événement : code **1080** rattachée au motif d'absence CD et cochée Arrêt de travail.

# <span id="page-45-0"></span>S21.G00.62 - Fin du contrat

### **S21.G00.62.002 - Motif de la rupture de contrat**

Le libellé de plusieurs énumérés ont été modifiés :

- 036 rupture anticipée d'un CDD, d'un contrat de professionnalisation, d'un contrat d'apprentissage ou d'un contrat de mission à l'initiative de l'employeur
- 037 rupture anticipée d'un CDD, d'un contrat de professionnalisation, d'un contrat d'apprentissage ou d'un contrat de mission à l'initiative du salarié
- 084 rupture d'un commun accord du CDD, d'un contrat de professionnalisation, du contrat d'apprentissage ou d'un contrat de mission
- 100 Mutation au sein du même groupe ou extérieure au groupe pour les secteurs d'activité autorisés (gardiennage, ménage, restauration, etc.) sans rupture du contrat

### **Paramétrage en Paie**

Menu Listes \ Gestion des tables : Les libellés des codes DSN ont été mis à jour dans la table des motifs de départ.

# <span id="page-45-1"></span>S21.G00.65 - Autre suspension de l'exécution du contrat

### **S21.G00.65.001 - Motif de suspension**

Des énumérés ont été ajoutés au cahier technique 2022 et d'autres modifiés :

- 601 Mobilité (volontaire sécurisée, internationale des alternants, …)
- 677 **FEPI** Disponibilité pour élever un enfant âgé de moins de 8 ans
- 683 Potentiel nouveau motif de suspension A
- 684 Potentiel nouveau motif de suspension B
- 685 Potentiel nouveau motif de suspension C

### **Paramétrage proposé dans le Plan de Paie Utilisateur DSN\_LEGAL\_2022**

Menu Listes \ Tables normées : La table normée « Autres suspensions de contrat » a été mise à jour.

## **S21.G00.65.005 - Nombre de jours ouvrés de suspension**

Dans le cahier technique 2022, cette rubrique DSN est aussi à renseigner pour les congés de présence parentale.

### **Paramétrage proposé dans le Plan de Paie Utilisateur DSN\_LEGALE\_2022**

• Nature **1082** « Congé de présence parentale »

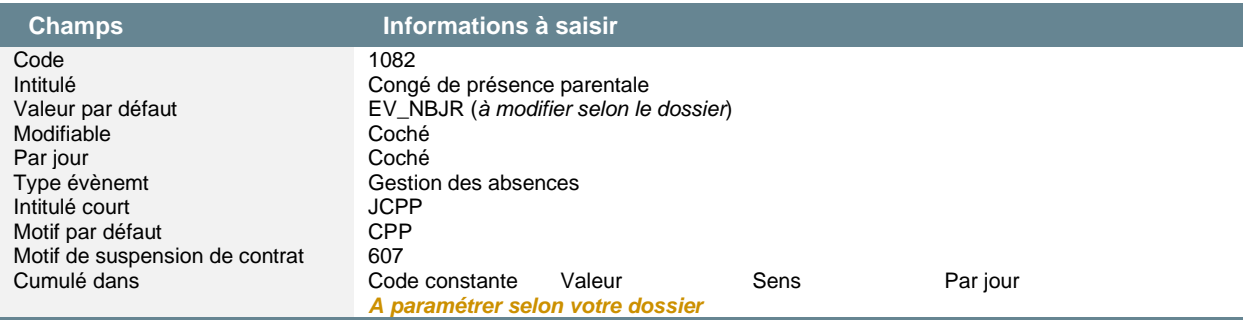

### **Paramétrage en paie**

Lors d'une saisie en paie d'un congé de présence parentale, la valeur transmise à Sage DS correspond à la valorisation de l'évènement dans l'onglet « Congés / absence » du bulletin.

Il est important que cette valorisation soit réalisée en jours et par mois distinct. Si la valorisation dans le bulletin doit être réalisée en heures, la multi valorisation de la nature doit être paramétrée (onglet Cumuls).

# <span id="page-46-0"></span>S21.G00.78 - Base assujettie

### **S21.G00.78.001 - Code de base assujettie**

Le libellé des énumérés ci-dessous ont été modifiés :

- 15 Assiette brute du régime spécial IEG
	- 16 Assiette brute du complément invalidité IEG
	- 17 Assiette brute du petit pool IEG
	- 57 Assiette du versement mobilité

### **Paramétrage en Paie**

Menu Listes \ Variables : La liste des énumérés a été mise à jour dans la variable **DSN\_MONTANT\_BASE\_ASSUJETTIE**

### <span id="page-46-1"></span>S21.G00.81 - Cotisation individuelle

### **S21.G00.81.001 - Code de cotisation**

De nouveaux énumérés ont été ajoutés dans le cahier technique :

- 128 Contribution à la formation professionnelle (CFP)
- 129 Contribution dédiée au financement du Compte Professionnel de Formation pour les titulaires de CDD (CPFCDD)
- 130 Part principale de la taxe d'apprentissage
- 131 Cotisation régime unifié Agirc-Arrco
- 132 Cotisation Apec
- 133 Contribution maladie spécifique Mayotte
- 914 Potentielle nouvelle cotisation A
- 915 Potentielle nouvelle cotisation B

Des libellés d'énumérés ont été modifiés :

- 029 Réduction employeurs petit pool IEG
- 033 Cotisation employeurs complément d'invalidité IEG
- 034 Cotisation employeurs régime de droit commun IEG (population adossée)
- 035 Cotisation employeurs régime spécial IEG (population adossée)
- 036 Cotisation employeurs régime spécial IEG (population non adossée)
- 037 Cotisation salariés régime de droit commun IEG (population adossée)
- 038 Cotisation salariés régime spécial IEG (population non adossée)
- 039 Cotisations employeurs petit pool IEG
- 040 Cotisation AC : assurance chômage sur rémunérations brutes après déduction
- 048 Cotisation AGS : assurance garantie des salaires sur rémunérations brutes après déduction
- 081 Versement mobilité
- 082 Versement mobilité additionnel
- 088 Exonération versement mobilité
- 910 Exonération de cotisations patronales pour les entreprises affectées par la crise sanitaire
- 911 Réduction de cotisations patronales pour les entreprises du secteur de la vigne affectées par la crise sanitaire
- 912 Exonération du forfait social à 10%
- 913 Potentielle nouvelle cotisation C

### **Paramétrage en Paie**

Menu Listes \ Variables : La liste des énumérés a été mise à jour dans les variables **DSN\_MONTANT\_ASSIETTE**, **DSN\_MONTANT\_REDUCTION\_EXO** et **DSN\_TAUX\_COTISATION**

# <span id="page-47-0"></span>S21.G00.82 - Cotisation établissement

## **S21.G00.82.002 - Code de cotisation**

De nouveaux énumérés ont été ajoutés dans le cahier technique :

- 054 Cotisation assise sur le chiffre d'affaire
- 074 Exonération Taxe d'apprentissage pour un employeur d'apprenti(s), dont la masse salariale est inférieure à 6 SMICs
- 075 Déductions relatives aux CFA d'entreprise et/ou au financement des offres nouvelles de formation par apprentissage (Art. L6241-2 code du travail)
- 076 Versement libératoire de la taxe d'apprentissage
- 077 Réduction du versement libératoire de la taxe d'apprentissage liée à des subventions aux CFA (Art. L6241-4 du code du travail)
- 078 Réduction du versement libératoire de la taxe d'apprentissage liée à des créances alternants (Art. L6241-4 du code du travail)
- 094 Potentielle nouvelle cotisation établissement A

Un libellé d'énuméré a été modifié :

• 091 - Cotisation relative aux droits spécifiques passés des activités non régulées (DSPNR)

### **Paramétrage en Paie**

#### Menu Listes \ Variables : La liste des énumérés a été mise à jour dans la variable **DSN\_COTISATIONS\_ETABLISSEMENT**

Pour rappel, ce bloc renseigne d'éventuelles cotisations imputables à l'établissement (par exemple : fonds de formation). Il ne s'agit pas d'un récapitulatif ou total de cotisations versées pour un ensemble de salariés attachés au contrat ou à l'établissement. La variable n'est par défaut pas paramétrée.

# <span id="page-48-0"></span>DSN 2022 – Nouveautés Précédentes

# <span id="page-48-1"></span>DSN – CSG/CRDS sur revenu de remplacement

Le guide ACOSS a été mis à jour et les consignes déclaratives de la CSG/CRDS sur les revenus de remplacement publiées.

### **Extrait du tableur :**

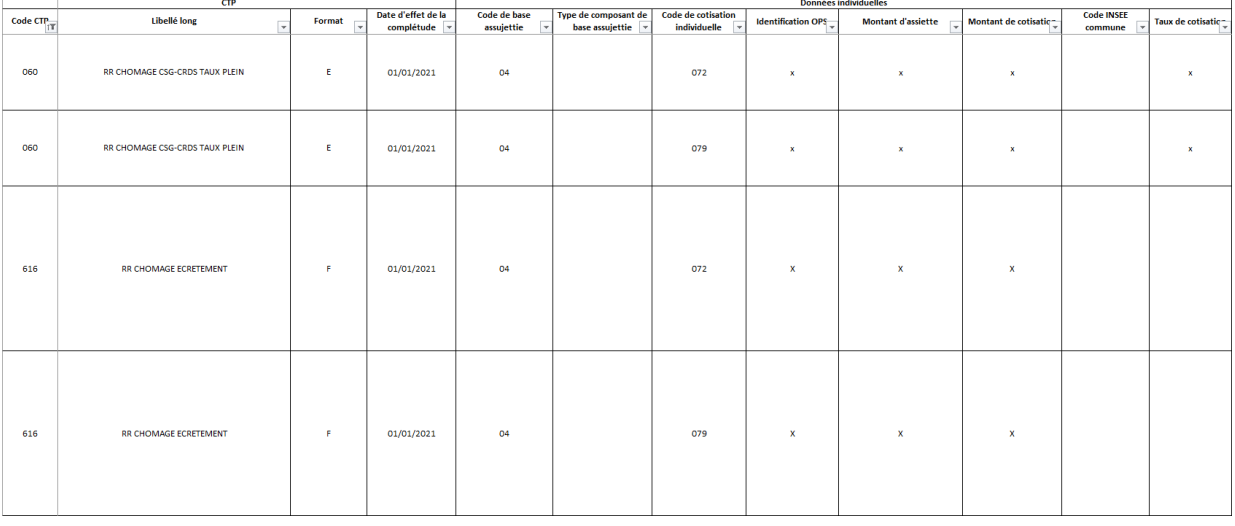

c Le guide ACOSS et les fiches consignes ne donnant pas d'exemple, nous avons fait le choix de déclarer la base et le montant de la réduction de CSG/CRDS sur les revenus de remplacement (CTP 616) avec le signe « - ». Ainsi les lignes déclarées correspondent aux données du bulletin de paie. Si des exemples viennent à paraître, le paramétrage pourra être modifié. En cas d'interrogation, nous vous conseillons de prendre contact avec votre chargé de compte URSSAF.

Le principe de déclaration des cotisations du bloc 81 « Cotisation individuelle » est la déclaration des valeurs Base, Taux et Montant. Pour chacune des cotisations : Base \* Taux doit être égale au Montant.

Pour un même énuméré, cette règle n'est pas vraie si un seul énuméré est déclaré regroupant plusieurs cotisations du bulletin (par exemple la CSG/CRDS sur les revenus de remplacement lorsqu'il y a un écrêtement partiel de la CSG où lorsqu'il y revenu d'activité et revenu de remplacement : les taux de CSG sont différents). La règle alors est de déclarer plusieurs fois le même énuméré, soit un énuméré par CTP.

### Concernant la déclaration de la base de la CSG\CRDS sur les revenus de remplacement écrêtée (déclarée dans le CTP 616), un calcul est nécessaire pour reconstituer son montant.

Exemple d'un écrêtement partiel de la CSG/CRDS sur les revenus de remplacement (CSG non déductible : 161,22 \* 2,40% - CSG déductible : 277,71 \* 3,80% - CRDS : 0 \* 0,50%). Pour l'énuméré 072 :

- **S21.G00.78.001 = 04**
	- S21.G00.78.004 = 277,71
- **S21.G00.81.001 = 072**
- S21.G00.81.002 = XXXX SIRET URSSAF S21.G00.81.003 = 277,71 (base de la CSG/CRDS sur les revenus de remplacement) S21.G00.81.004 = 17,22 (montant de CSG sur les revenus de remplacement) S21.G00.81.007 = 6,20 (taux CSG sur les revenus de remplacement) • **S21.G00.81.001 = 072** S21.G00.81.002 = XXXX SIRET URSSAF

S21.G00.81.003 = 45,13 (calcul : Montant de la réduction \* 100 / 6,20)

S21.G00.81.004 = 2,80 (montant de la réduction de CSG sur les revenus de remplacement) S21.G00.81.007 = vide

Pour répondre à cette obligation, en version 4.00 de Sage Paie & RH, une rupture est disponible dans le paramétrage des variables. Elle permet d'indiquer à Sage DS quel regroupement doit être réalisé par cotisation / énuméré.

# Mise en place du paramétrage

### **Les éléments à récupérer du Plan de Paie Sage**

Pour mettre en place le calcul distinct de la CSG et de la CRDS sur les revenus de remplacement (car deux énumérés distincts à déclarer), vous devez récupérer du Plan de Paie Sage les éléments suivants :

- Les rubriques :
	- Code **78500** « DSN CSG RR taux plein »
	- Code **78501** « DSN CRDS RR taux plein » (*nouvelle rubrique*)
	- Code **78550** « DSN Réduction CSG RR »
	- Code **78551** « DSN Réduction CRDS RR » (*nouvelle rubrique*)
- Les constantes :
	- **DSN\_BCSGRR** « Base réduction CSG RR » (*nouvelle constante*)
	- **DSN\_BRDSRR** « Base réduction CRDS RR » (*nouvelle constante*)
	- **DSN\_CSGCRDS** « Montant CSG sur RR »
	- **DSN\_CRDS** « Montant CRDS sur RR » (*nouvelle constante*)
	- **DSN\_REDCSG** « Montant réduction CSG RR »
	- **DSN\_REDRDS** « Montant réduction CRDS RR » (*nouvelle constante*)
	- **DSN\_TRED1** « Test si réduction CSG RR » (*nouvelle constante*)
	- **DSN\_TRED2**« Test si réduction CRDS RR » (*nouvelle constante*)

Pour l'alimentation de l'état résumé des cotisations, la rubrique **78560** et les constantes **DSN\_CSGMTS** et **DSN\_CSGMTP** doivent être récupérées.

#### Le détail du paramétrage des constantes et rubriques est disponible dans le GuideDSN.  $\ddot{\mathbf{e}}$

### **Modification des bulletins salariés dans votre dossier**

Les rubriques **78500, 78501, 78550** et **78551** doivent être insérées dans les bulletins de tous les salariés. Pour les salariés qui ne sont pas en activité partielle, ces rubriques ne seront pas calculées.

### **Contrôle du paramétrage des variables**

• Variable **DSN\_MONTANT\_ASSIETTE** « Montant de composant base assujettie »

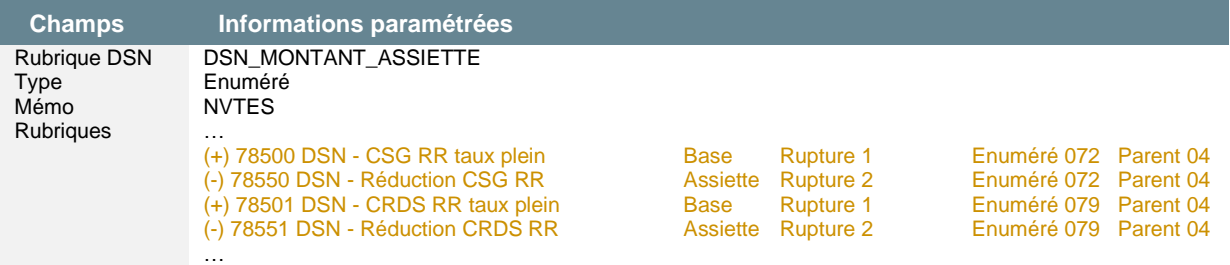

• Variable **DSN\_MONTANT\_REDUCTION\_EXO** « Montant Réduction Exonération »

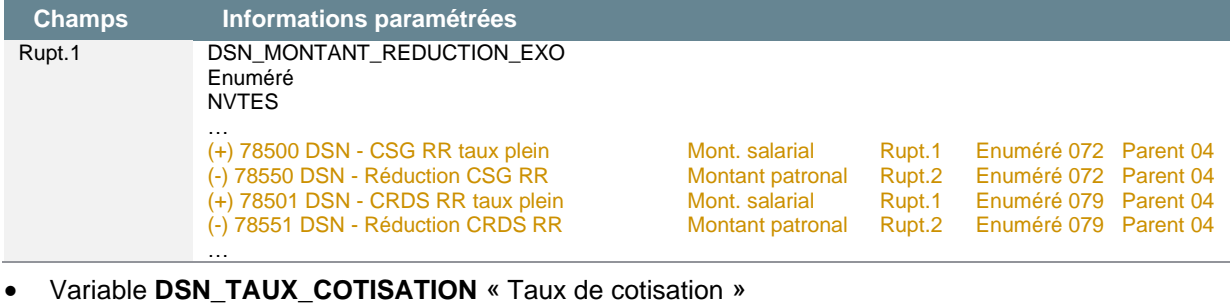

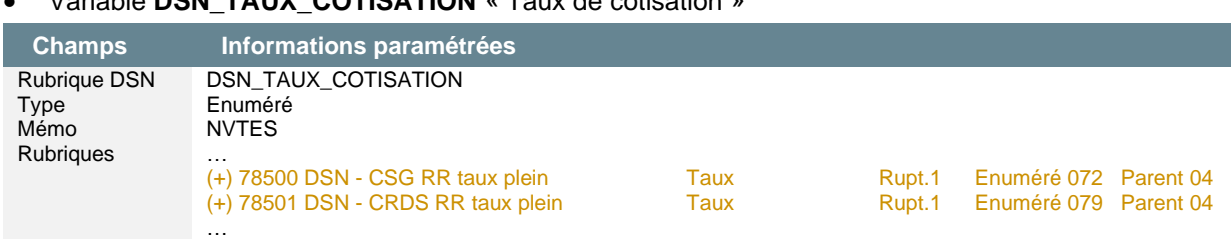

# <span id="page-50-0"></span>DSN – Cotisations vieillesse des apprentis

Le paramétrage concernant les apprentis ayant une rémunération supérieure au seuil d'exonération a été mis à jour à la suite d'un mail envoyé par l'ACOSS. Le contenu de ce courriel n'a pas, à ce jour, été reporté dans une fiche consigne.

### **Extrait du tableur :**

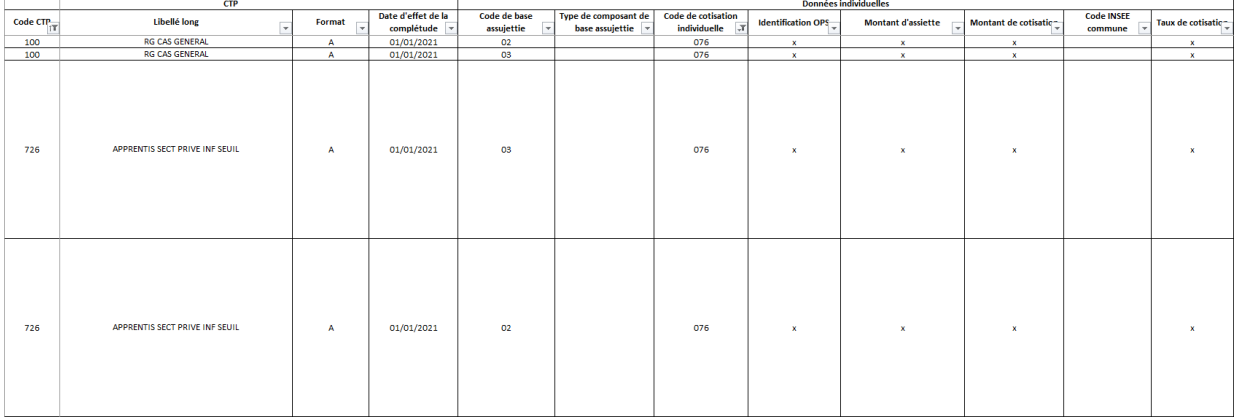

Le principe de déclaration des cotisations du bloc 81 « Cotisation individuelle » est la déclaration des valeurs Base, Taux et Montant. Pour chacune des cotisations : Base \* Taux doit être égale au Montant.

Pour un même énuméré, cette règle n'est pas vraie si un seul énuméré est déclaré regroupant plusieurs cotisations du bulletin (par exemple la cotisation vieillesse des apprentis pour laquelle une exonération salariale est appliquée jusqu'à hauteur du seuil d'exonération de 79% du SMIC). La règle alors est de déclarer plusieurs fois le même énuméré, soit un énuméré par CTP.

Exemple pour la cotisation vieillesse plafonnée d'un apprenti dont la rémunération (1500€) est supérieure au seuil d'exonération (1200€ pour faciliter la compréhension) :

- **S21.G00.78.001 = 02**  $S21.G00.78.004 = 1500.00$
- **S21.G00.81.001 = 076** S21.G00.81.002 = XXXX SIRET URSSAF  $S21.G00.81.003 = 1200.00$  $S21.G00.81.004 = 102.60$  $S21.G00.81.007 = 8.55$
- **S21.G00.81.001 = 076** S21.G00.81.002 = XXXX SIRET URSSAF S21.G00.81.003 = 300.00  $S21.G00.81.004 = 46.35$  $S21.G00.81.007 = 15.45$

Pour répondre à cette obligation, en version 4.00 de Sage Paie & RH, une rupture est disponible dans le paramétrage des variables. Elle permet d'indiquer à Sage DS quel regroupement doit être réalisé par cotisation / énuméré.

# Mise en place du paramétrage

### **Modification des bulletins salariés dans votre dossier**

Les rubriques **33031** et **33051** doivent être désactivées des bulletins de tous les salariés.

### **Contrôle du paramétrage des variables**

• Variable **DSN\_MONTANT\_ASSIETTE** « Montant de composant base assujettie »

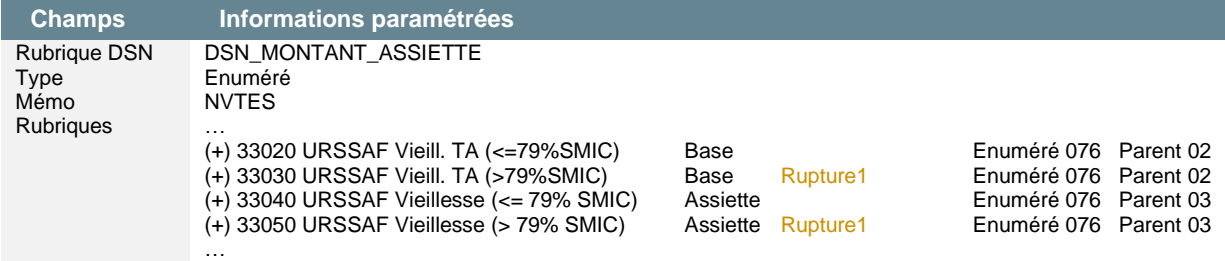

### • Variable **DSN\_MONTANT\_REDUCTION\_EXO** « Montant Réduction Exonération »

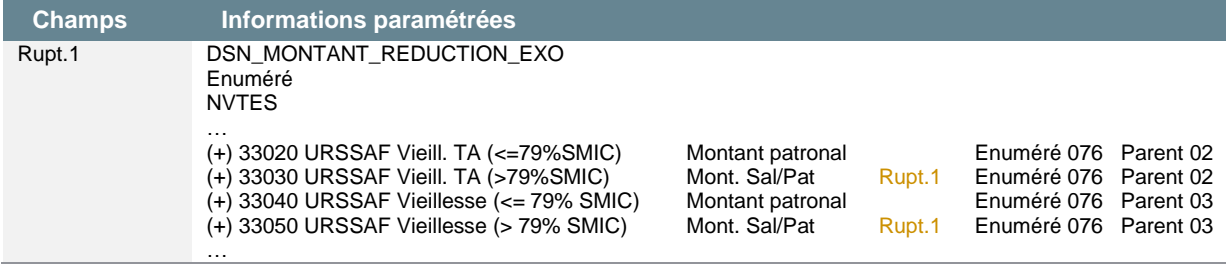

#### • Variable **DSN\_TAUX\_COTISATION** « Taux de cotisation »

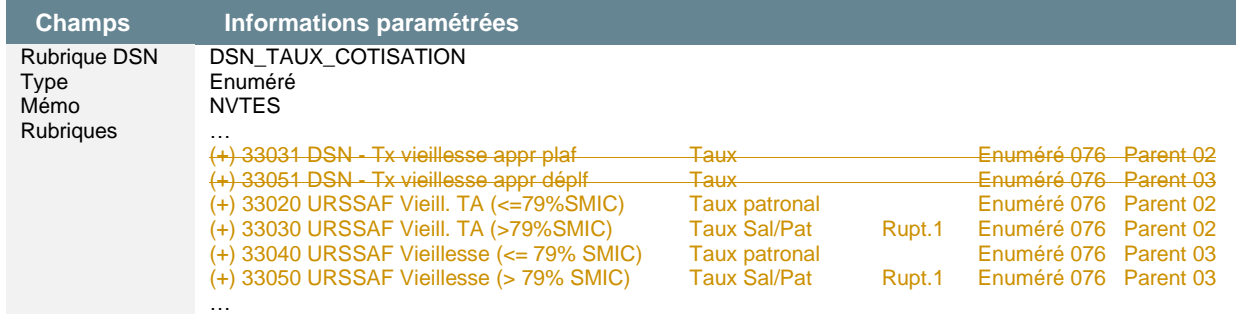